Západočeská univerzita v Plzni Fakulta aplikovaných věd Katedra informatiky a výpočetní techniky

# **Bakalářská práce**

# **Datová kostka pro analýzy výzkumu a vývoje inovací pro datový sklad ZČU**

# ZÁPADOČESKÁ UNIVERZITA V PLZNI Fakulta aplikovaných věd Akademický rok: 2021/2022

# ZADÁNÍ BAKALÁŘSKÉ PRÁCE

(projektu, uměleckého díla, uměleckého výkonu)

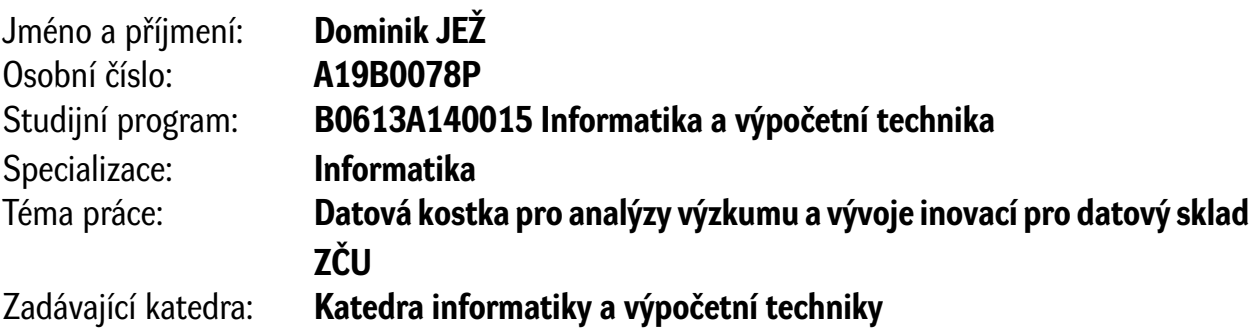

# Zásady pro vypracování

- 1. Seznamte se s teorií datových skladů a strukturou registru CEP (centrální evidence projektů).
- 2. Navrhněte model datové kostky pro porovnání výstupů realizovaných projektů českých vysokých škol, ústavů a veřejných výzkumných institucí. Navrhněte datovou pumpu pro výběr relevantních dat z CEPu.
- 3. Realizujte datovou kostku a datovou pumpu v dostupném programovém vybavení pro systému řízení báze dat Oracle.
- 4. Vytvořenou datovou kostku nasaďte do testovacího prostředí datového skladu ZČU. Ověřte funkčnost datové pumpy naplněním dat do připravené datové kostky.
- 5. Vhodným analytickým nástrojem pro datové sklady vyzkoušejte reprezentativní analytické dotazy nad vytvořenou datovou kostkou.

Rozsah bakalářské práce: **doporuč. 30 s. původního textu** Rozsah grafických prací: **dle potřeby** Forma zpracování bakalářské práce: **tištěná/elektronická**

Seznam doporučené literatury:

Dodá vedoucí bakalářské práce.

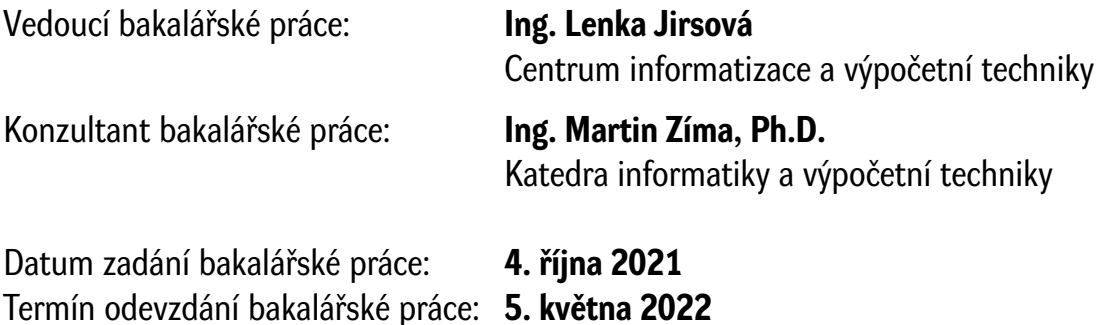

L.S.

**Doc. Ing. Miloš Železný, Ph.D.** děkan

**Doc. Ing. Přemysl Brada, MSc., Ph.D.** vedoucí katedry

# **Prohlášení**

Prohlašuji, že jsem bakalářskou práci vypracoval samostatně a výhradně s použitím citovaných pramenů.

V Plzni dne 2. května 2022

Dominik Jež

# **Poděkování**

Tímto bych rád poděkoval své vedoucí bakalářské práce Ing. Lence Jirsové za odborné rady a pomoc při zpracování této práce. Dále bych chtěl poděkovat konzultantovi bakalářské práce Ing. Martinu Zímovi, Ph.D. za věcné připomínky.

# **Abstract**

This presented bachelor's thesis deals with the issue of data warehousing and the process of data gain from the CEP, which belongs to the International System of Research, Development, and Innovations.

This thesis describes the process of retrieving data from the API IS VaVal in the JSON format, the recording of the data to DBMS Oracle and finally the verification of the data's relevance and its cleansing.

The second part of the thesis presents a model of a data dart, which is filled with the previously mentioned data. The precision of the data's function is proved by running a few analyses in the Power Bi software. The correctness of the data is confirmed in the DBMS after uploading the unedited API data.

# **Key words**

Data warehouse, Central Evidation of Projects, Data cube, Databsase, Data transformation

# **Abstrakt**

Bakalářská práce se zabývá problematikou datových skladů a získáváním dat z CEP, který spadá pod Informační systém výzkumu, vývoje a inovací.

V práci je popsán proces získávání dat z API IS VaVaI ve formátu JSON, nahrání dat do SŘBD Oracle, zjišťování relevance dat a jejich čistění.

Ve druhé části je vytvořen model datové kostky, který je naplněný daty. Ověření správnosti funkčnosti probíhá pomocí jednoduchých analýz v nástroji Power BI. Správnost dat je otestována v SŘBD z neupravených nahraných dat API.

# **Klíčová slova**

Datový sklad, Centrální Evidence Projektů, Datová kostka, Databáze, Transformace dat

# **Obsah**

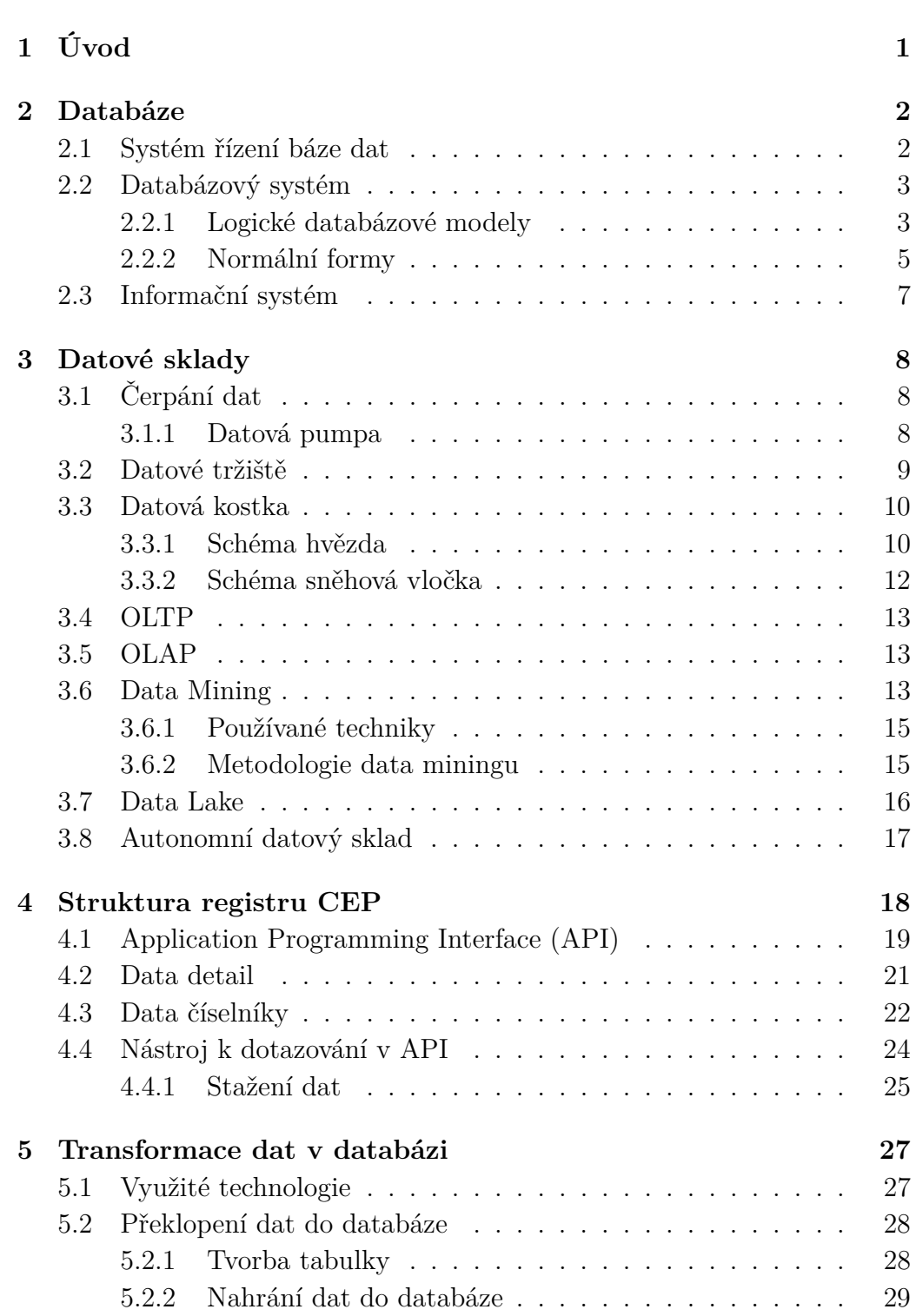

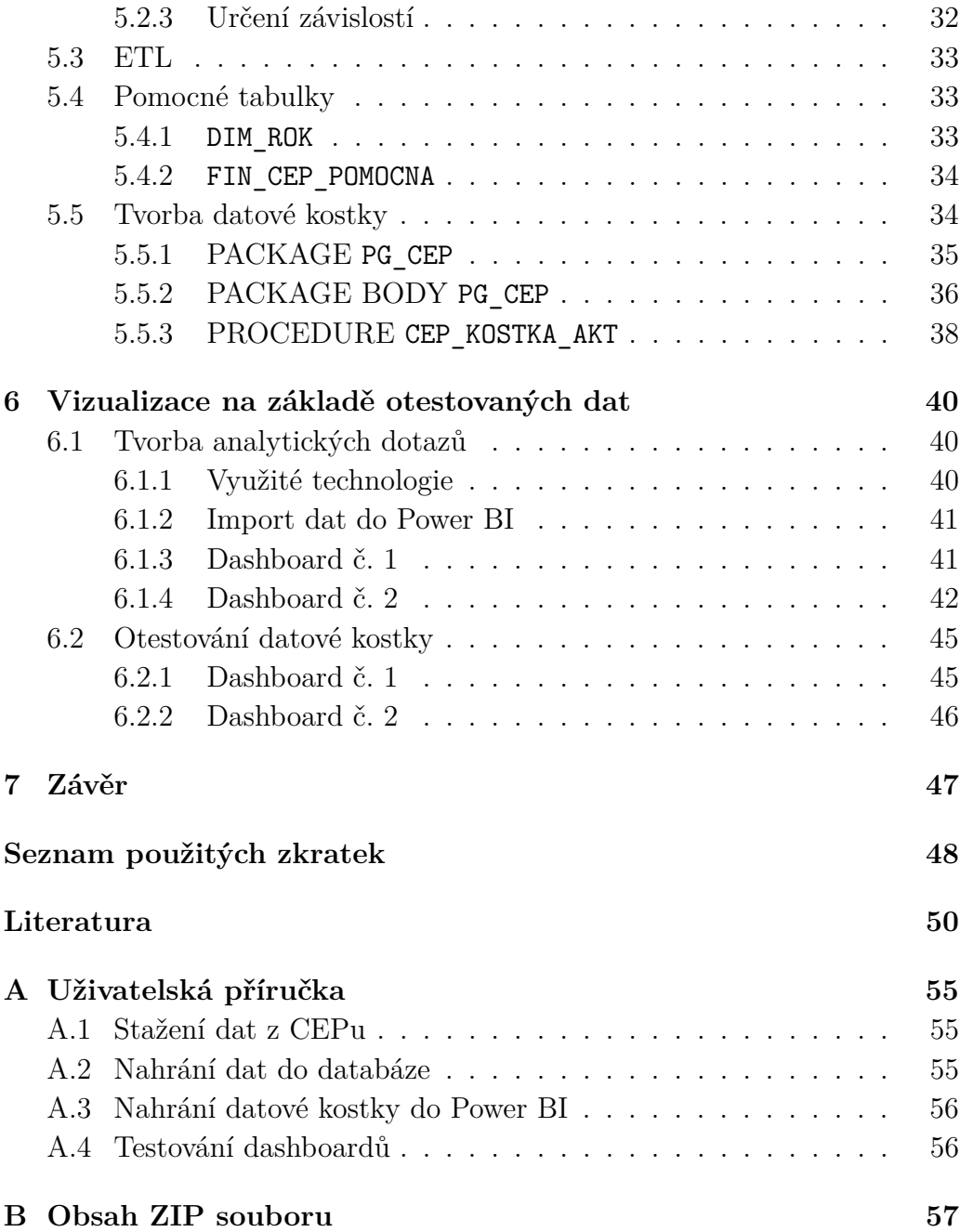

# **Seznam obrázků**

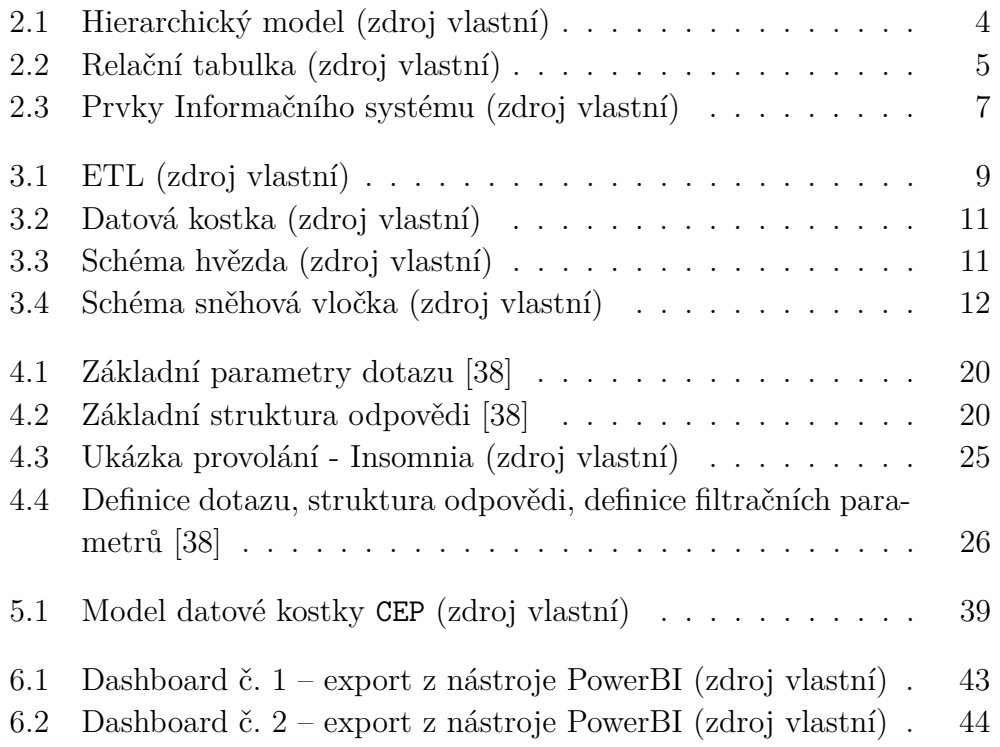

# **Seznam tabulek**

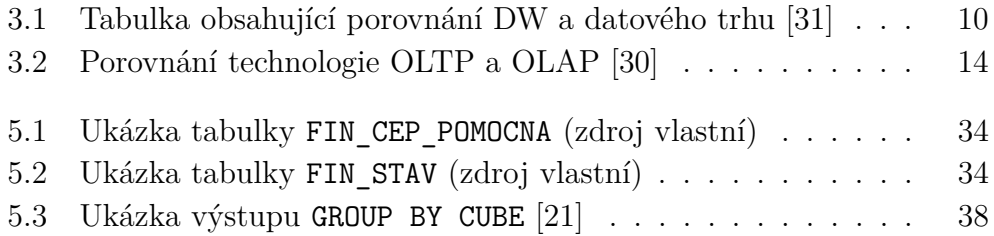

# **Seznam kódů**

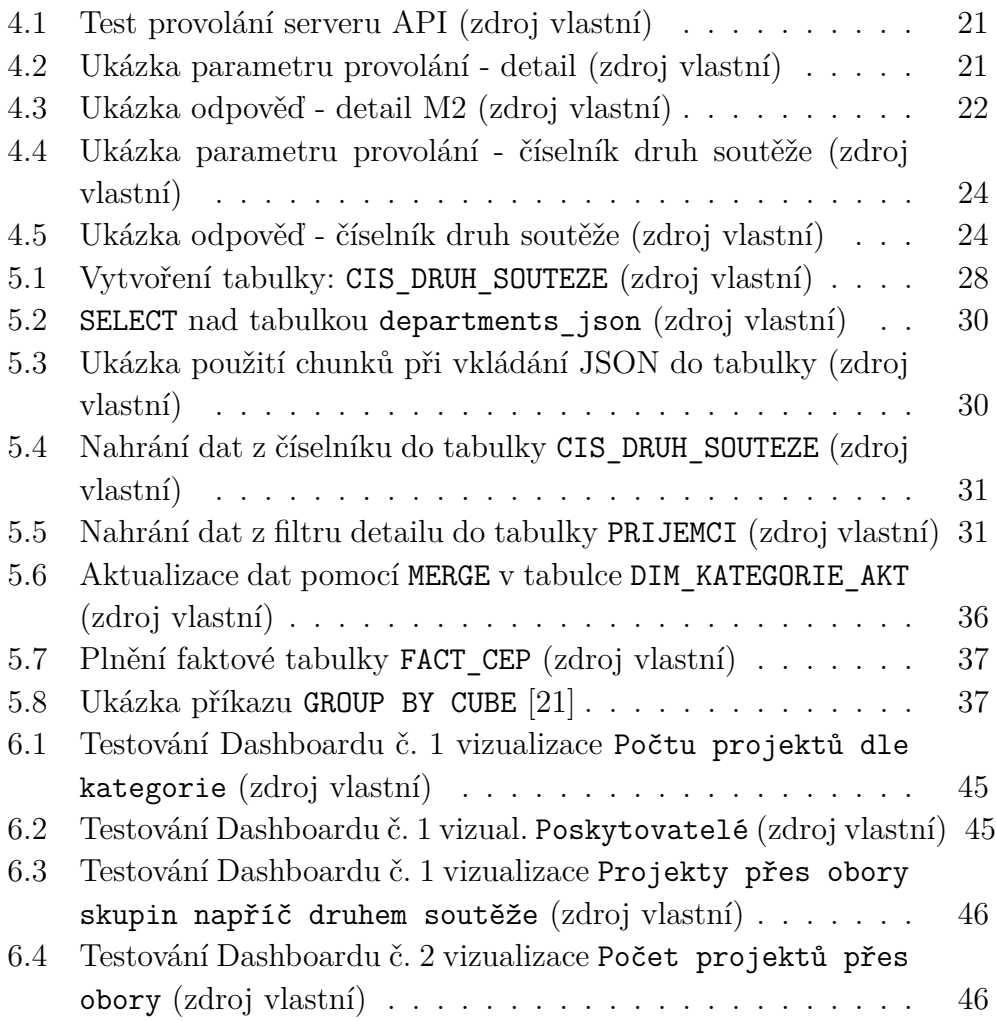

# <span id="page-12-0"></span>**1 Úvod**

Centrum informatizace a výpočetní techniky poskytuje služby Západočeské univerzitě v Plzni, které jsou spojené s rozvojem a provozem informačních technologií. Jedno odvětví centra se věnuje tvoření datových skladů, pomocí kterých lze analyzovat data sloužící např. k výkaznictví výročních zpráv, k tvorbě a udržení strategických záměrů univerzity, dalším analýzám či hledání nečekaných korelací. Zároveň datový sklad vede díky svým principům (jen čte, neopravuje data) k čistění dat v primárních systémech.

V dnešní době je problém s velkým množství dat. V práci jsou vybrána vhodná data z CEPu (Centrální Evidence Projektů), která budou sloužit pro naplnění datové kostky. Vybraná data z datové kostky nám slouží pro vizualizaci ve vhodném analytickém nástroji, kde můžeme narazit na zajímavé korelace dat.

Nejdříve bude rozebrána teoretická část databázových systémů a databázových skladů kvůli seznámení a objasnění pojmů. Následovat bude popis struktury registru CEP. Ve druhé části práce bude popsáno stažení dat CEP z Informačního systému výzkumu, vývoje a inovací (IS VaVaI). Po stažení dat bude následovat nahrání a transformace dat do analytické databáze Oracle, kde budou data podrobena analýze kvůli návrhu a tvoření datové kostky. Nahrávání dat do datového skladu bude obstarávat datová pumpa.

Pro ověření správnosti implementace bude nasazena datová kostka do testovacího prostředí datového skladu Západočeské univerzity. Vyhodnocení vý-sledků datové kostky proběhne v analytickém nástroji Power BI<sup>[1](#page-12-1)</sup>, kde jsou výsledky prezentovány v pomocí dashboardů. Otestování integrity výsledků z grafů bude provedeno v databázi, na datech, která jsou stažena z IS VaVaI a nebyla nijak editována.

<span id="page-12-1"></span><sup>1</sup>Business Intelligence – označení pro analytické a vykazovací činnosti, které slouží jako podklady pro rozhodování.

# <span id="page-13-0"></span>**2 Databáze**

Databáze je logická množina souvisejících dat uložených pohromadě, tak aby splnila informační potřeby systému. Pro jednoduchost budeme předpokládat, že pojmy *databáze* (DB) a *databázový systém* (DBS) budou ekvivalentní.

### <span id="page-13-1"></span>**2.1 Systém řízení báze dat**

Jedná se o software pro správu a údržbu kolekcí dat. Data lze v **systému řízení báze dat** (SŘBD) definovat, vkládat, manipulovat, mazat a obnovovat. Obsahuje programy, které se starají o správný chod databáze, tzn. tvoří rozhraní mezi aplikacemi a uloženými daty. Aby dané softwarové vybavení mohlo být považované za SŘBD, musí umět pracovat s velkým množstvím dat a zároveň mít definovanou strukturu. SŘBD pracuje s transakcemi, aby zachoval konzistentní stav. Operace během transakcí musí být atomické – např. výběr peněz z banky je zajištěn dvěma kroky – první krok je odečtení peněz z účtu a druhý krok je vydání peněz. Tyto dva zmíněně kroky musí proběhnout celé. V případě neúspěchu se databáze dostane do nekonzistentního stavu. Proto je dobré sdružovat tyto operace do transakcí, které mají vlastnosti ACID [\[8\]](#page-61-1), kde každé písmeno označuje klíčový bod. Následující zkratky budou vypsané v angličtině a popsané v češtině:

- **A**tomicity (atomicita) transakce se musí provést celá. Jestliže se nepovede vše úspěšně, transakce bude vrácena do původního stavu.
- **C**onsistency (konzistence) po vykonání transakce nebude narušena konzistence. Znamená to, že databáze zůstane konzistentní.
- **I**solation (izolace) data, která se aktuálně využívají v transakcí, nesmí být použita jinou transakci. Transakce se nesmí navzájem ovlivnit. Možné zavinění může vést do nekonzistentního stavu.
- **D**urability (trvalost) jestliže je transakce dokončena úspěšné, tak je zaznamenaná trvale a v případně nedostupnosti se o data nepřijde.

### <span id="page-14-0"></span>**2.2 Databázový systém**

Pro zjednodušení si lze představit databázi jako kartotéku v lékařské ordinaci, kde záznamy o pacientech představují **data**, která jsou uložená na **záznamovém médiu**. Aby, bylo možné se vyznat, v uložených záznamech, je zapotřebí vhodné **členění** seřazené podle abecedy. Jestliže je nutné upravit informace o pacientovi nebo přidat nového pacienta, tak se musí použít příslušné **nástroje**, které to umožňují. Problém nastává, když je dat přespříliš a správa dat se stává neúnosná. V tuto chvíli je nutné záznam uložit na médium, který je zpracováván systémem. [\[36\]](#page-64-1)

- DBS je navržen tak, aby byl umožněn přístup k datům všem uživatelům ve stejnou dobu,
- DBS se snaží zabránit duplicitám,
- DBS umožňuje flexibilní přístup. To znamená, že může více uživatelů vytvářet dotazy, ale modifikovat data můžou jen ti, kteří mají vyhrazená práva.

Databázový systém je logické seskupení dat. Obsahuje relevantní data, která jsou uložená v tabulkách. Tabulky se dále člení do řádků a sloupců, kde sloupce obsahují názvy atributů.

#### <span id="page-14-1"></span>**2.2.1 Logické databázové modely**

S vývojem technologií se přišlo na více způsobů, jak ukládat a zpracovávat data. Nejedná se o samostatný vývoj modelu, ale i způsob zpracování dat v SŘBD. Zde bude následovat stručný popis databázových modelů seřazených od nejstaršího po nejnovější. Nejvíce používaný je nyní relační, kde byla snaha vytlačit ho objektovým modelem [\[15,](#page-62-0) [19\]](#page-62-1). To se však nepovedlo. Na úkor toho se začala používat objektově relační databáze (ORDB), která nese výhody jak relační, tak objektové databáze [\[3\]](#page-61-2).

#### **Hierarchická databáze**

Tento model byl vyvinut v 60. letech. Data jsou uložená do stromu (obrázek [2.1\)](#page-15-0). Stromem je souvislý graf, který neobsahuje kružnice. Strom podporuje rychlé vyhledávání. Podporuje se názvosloví jako je kořen, vnitřní uzel, list, rodič, potomek, apod. Pro vyhledávání, kde kořen nepatří nikomu a na něj jsou nabalované záznamy, které už můžou obsahovat spojitost mezi dalšími záznamy [\[5\]](#page-61-3). Problém nastává v případě, kdy lze záznam zařadit pod vícero rodičů (nebo je to nutností) – to ve stromové struktuře nelze provést efektivně. Proto vznikl nový druh databázového modelu – síťový model.

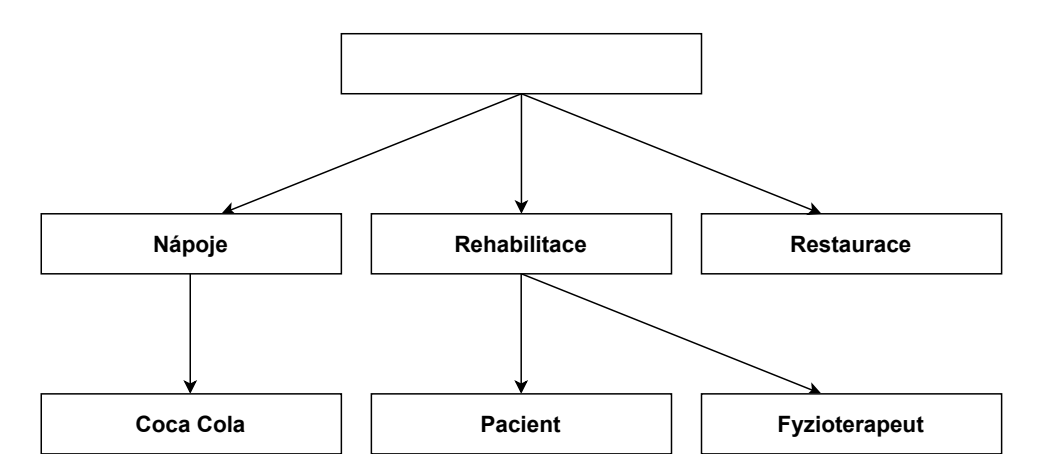

<span id="page-15-0"></span>Obrázek 2.1: Hierarchický model (zdroj vlastní)

#### **Síťová databáze**

Navazuje plynule na hierarchický model, kde je přidána vazba, že entita může mít více rodičů. Byla přidána rekurze, kde entita může ukazovat sama na sebe. Na druhou stranu s rozšířením síťového modelu nastaly problémy ohledně přehlednosti a pružnosti databáze [\[5\]](#page-61-3). Používání toho modelu v průběhu 70. let vystřídal model relační.

#### **Relační databáze**

Relační databáze (RDB) vnikly z potřeby vytvoření modelu, kde pomocí matematických operací (kartézský součin, selekce, projekce, rozdíl, sjednocení a spojeni/přejmenování) lze manipulovat s daty – matematické operace lze nazvat jako **operátory**. Pomocí těchto základních matematických operací lze uskutečnit i složitější konstrukce. Pro práci s relacemi lze použít jeden nebo více operátorů, kde vstupem je jedna nebo více relací a výstupem je jedna výstupní relace. Tento model byl představen pánem E. F. Codd v roce 1970 [\[9\]](#page-61-4).

RDB používá **Systém Řízení Báze pro Relační Databáze**[1](#page-15-1) (RDBMS) a skládá se z tabulek (relací), které se dají rozdělit na **atributy** a **záznamy** – atributy označují sloupce, záznamy řádky. Samotná tabulka se dá rozdělit na dvě části: hlavička a tělo. Hlavička obsahuje názvy atributů a tělo samostatné záznamy (řádky) – obrázek [2.2.](#page-16-1) Pro úplnost – atributy jsou určené

<span id="page-15-1"></span><sup>1</sup>Relational Database Management System

datovým typem a doménou [\[19\]](#page-62-1). Datový typ jako v ostatních programovacích jazycích může nabývat libovolných hodnot jako např. *Integer*, *String*, *Double*, *Bollean* či dalších. Doména určuje, jakých hodnot může atribut nabývat – např. známky ve škole.

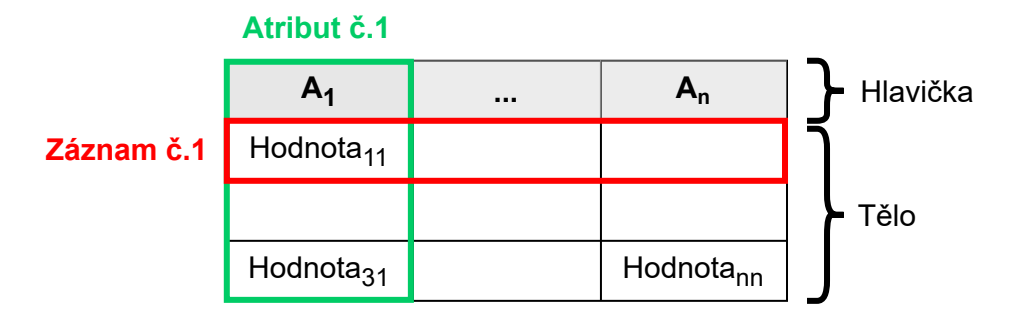

<span id="page-16-1"></span>Obrázek 2.2: Relační tabulka (zdroj vlastní)

Začátkem 70. let byl vytvořen jazyk SEQUEL (později zkrácen jako **SQL**) ve firmě IBM (International Business Machines Corporation) pány Donald D. Chamberlin a Raymond F. Boyce, který slouží jako strukturovaný dotazovací jazyk pro práci s RDB.

Zástupci: Oracle Database, Microsoft SQL Server, MYSQL, MS Access.

#### **Objektová databáze**

U objektové DB jsou veškerá data zaznamenávaná jako objekty – více se podobá objektům z reálného světa. Platí zde principy objektově orientovaného programování jako zapouzdření, dědění či polymorfismus. Samotné objekty jsou uložené v databázích jako kolekce (Array, List, Set, apod.) [\[16,](#page-62-2) [34\]](#page-64-2). Je hlavním konkurentem relačních databází.

Zástupci: Wakanda, ObjectStore.

#### **Objektově relační databáze**

ORDB je hybrid mezi relačním a objektovým modelem.

#### <span id="page-16-0"></span>**2.2.2 Normální formy**

Normalizace slouží k přeuspořádání databáze do takové podoby, aby obsahovala co nejryzejší podobu – tedy žádné duplikace a korektní uložení dat. Každá tabulka je při dodržování forem vhodně rozložena nebo by měla být zkontrolována, zda splňuje podmínky 1-5 normální formy (NF) + Boyce— Coddova normální forma (BCNF). Při splnění všech požadavků se tabulka může označit za normalizovanou. V praxi se DBS snaží splnit podmínky alespoň 3. NF, kde splnění 3. NF podmiňuje splnění 1. a 2. NF. Při normalizování databáze lze efektivně vyhledávat, třídit, ukládat a lze přijít na nepříznivé anomálie. Pro různé stupně strukturovaní se dělí NF do vícero částí, které budou popsány od 1. NF do 5. NF včetně BCNF, protože patří mezi nejpoužívanější.

#### **1. NF**

Relace se nachází v 1. NF jestliže atributy jsou dále nedělitelné. Příkladem může být celá směrovací adresa zaznamenána v jednom atributu, která se dá rozdělit na separátní atributy jako město, ulice, č. popisné a poštovní adresa.

#### **2. NF**

Musí se nacházet relace v 1. NF a zároveň každý neklíčový atribut musí být závislý na celém klíči a nikoli pouze na jeho části.

#### **3. NF**

Musí se nacházet relace v 2. NF a zároveň všechny neklíčové atributy nesmí být tranzitivně závislé na klíči. Jinak řešeno, nesmí existovat závislost mezi neklíčovými atributy.

#### **Boyce–Coddova normální forma**

Opět se předpokládá, že pro splnění BCNF musí být relace v 3. NF a zároveň v každé funkční závislosti je její determinant kandidátem klíče (neprimární atributy můžou být závislé na primárním klíči, ale i na neprimárním (kandidátním) klíči).

Relace, která splňuje BCNF, splňuje zároveň podmínky 3. NF. Nemusí ale platit tato skutečnost obráceně, když platí 3. NF, tak platí BCNF, protože může existovat atribut, který je společný pro kandidátní klíče, které můžou reprezentovat primární klíč.

#### **4. NF**

Relace musí splňovat podmínky BCNF a nesmí obsahovat sloupce, které mezi sebou nemají žádnou relaci – tzn. pro relaci A –> B, kde pro hodnotu A existuje více hodnot B, tak se považuje za mnohohodnotovou závislost (multi-valued dependency) a je potřeba pro hodnoty B vytvořit samostatnou tabulku, která bude odkazovat do hlavní tabulky. [\[12\]](#page-62-3)

#### **5. NF**

5. NF se taky označuje jako PJNF (project-join normal form). Relace musí splňovat podmínky 4. NF a zároveň nesmí obsahovat žádné závislosti – tedy veškeré snahy o propojení tabulek pomocí JOIN není umožněno. Snahou je hlavní tabulku rozbít, na co nejvíce malých tabulek, kde je zapotřebí se vyhnout redundancím. V praxi se 4. NF a 5. NF příliš nepoužívá kvůli obtížnějšímu dotazování a nepřehlednosti. [\[13\]](#page-62-4)

### <span id="page-18-0"></span>**2.3 Informační systém**

Přesná definice pojmu Informačního Systému (IS) neexistuje – to z důvodu, že každý uživatel považuje IS za trošku něco jiného, ať už z důvodu terminologie nebo zdůraznění dané problematiky.

Lze ji popsat jako trojici: proces, data a prostředí. Procesem je myšlena práce s daty, jak už samotné přidání, odebrání, uložení, distribuce či transformace. Data tvoří samostatný informační celek, které slouží jako hlavní zdroj. Prostředím je myšleno vše okolo procesů a dat. Tvoří je vše, co dokáže ovlivnit DBS – lidé, objekty nebo vlastnosti (rozhodování). Shrnutí, jak si lze Informační systém představit, popisuje obrázek [2.3,](#page-18-1) DB představují data, SŘBD procesy a prostředí uživatelé.

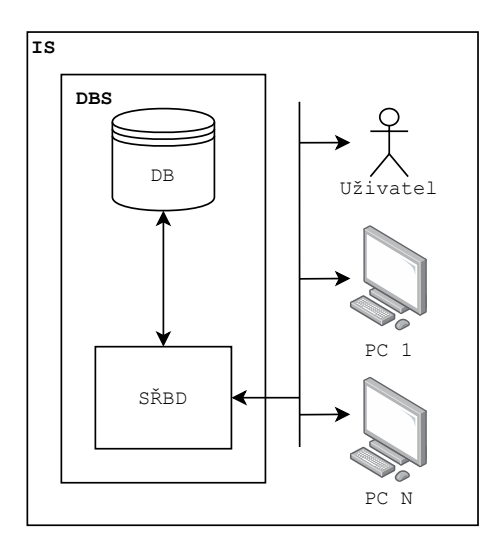

<span id="page-18-1"></span>Obrázek 2.3: Prvky Informačního systému (zdroj vlastní)

# <span id="page-19-0"></span>**3 Datové sklady**

Datový sklad (data warehouse, DW) je velká kolekce organizovaných dat relevantních pro manažerské rozhodování a další analýzy. Data pochází z mnoha různých zdrojů (RDB, surová data), které se musí pročistit a transformovat do uceleného zdroje pro analytické účely. Tomu nám pomůžou nástroje pro **ETL** (Extract, Transform and Load). Pouze takto upravená data můžou sloužit pro řízení vztahu se zákazníky (Customer Relationship Management, CRM) nebo pro manažerské účely.

Pro provedení ETL přichází na řadu práce datových analytiků, datových vědců a datových inženýrů, kteří mají na starost prohledávání informací, údržbu dat a hledání korelací v datech. K tomu lze využít různých nástrojů: strojové učení a další podpůrné programy.

# <span id="page-19-1"></span>**3.1 Čerpání dat**

Jak již bylo popsáno, data, která lze využít, pocházejí z různorodých zdrojů. Primární zdroje dat, které se bezesporu nejméně upravují, se nachází v interních DB. Dalším zdrojem můžou být různé aplikace REST (Representational state transfer) či SOAP (Simple object access protocol) služby<sup>[1](#page-19-3)</sup>, kde lze po domluvě nebo když jsou volně přístupné, použít a natáhnout data do příslušného vybavení. Hodně informací se rovněž může nacházet na internetových stránkách, kde pomocí extrahovaných nástrojů, lze opět tyto data získat.

#### <span id="page-19-2"></span>**3.1.1 Datová pumpa**

Častěji označováno jako spojení tří písmen **ETL** resp. **ELT** (Extract, Load and Transform) [\[32\]](#page-63-3). Klasickým problémem je slučování dat z různých zdrojů, protože obsahují odlišnou strukturu dat. Cílem procesu je data očistit a nahrát do jasně definovaného struktury (obrázek [3.1\)](#page-20-1).

První písmeno značí **Extrahování**. Během extrahování různých zdrojů se nahrají data na jednu větší hromadu – kupříkladu do datového jezera (čas-těji používáno "Data Lake")<sup>[2](#page-19-4)</sup> nebo do prozativní DB (staging DB). Tento

<span id="page-19-3"></span><sup>1</sup>[https://www.redhat.com/en/topics/integration/whats-the-difference-be](https://www.redhat.com/en/topics/integration/whats-the-difference-between-soap-rest) [tween-soap-rest](https://www.redhat.com/en/topics/integration/whats-the-difference-between-soap-rest)

<span id="page-19-4"></span><sup>2</sup>Místo, kde je spoustu nestrukturovaných dat.

postup může být proveden pomocí komerčních i placených integračních nástrojů či ručně.

Druhé písmeno značí **Transformaci**. V téhle fázi jsou data nahrána v prostředí, kde probíhají operace jako čistění dat, odstraňování duplicit, filtrování, agregace nebo také ověřování dat. Cílem je data standardizovat.

Poslední písmeno značí nahrání, v angličtině **Load**. Zde se data nahrají na nové místo již v jasně definované struktuře – buď se nahrají celá a nebo po částech z důvodu velké velikosti.

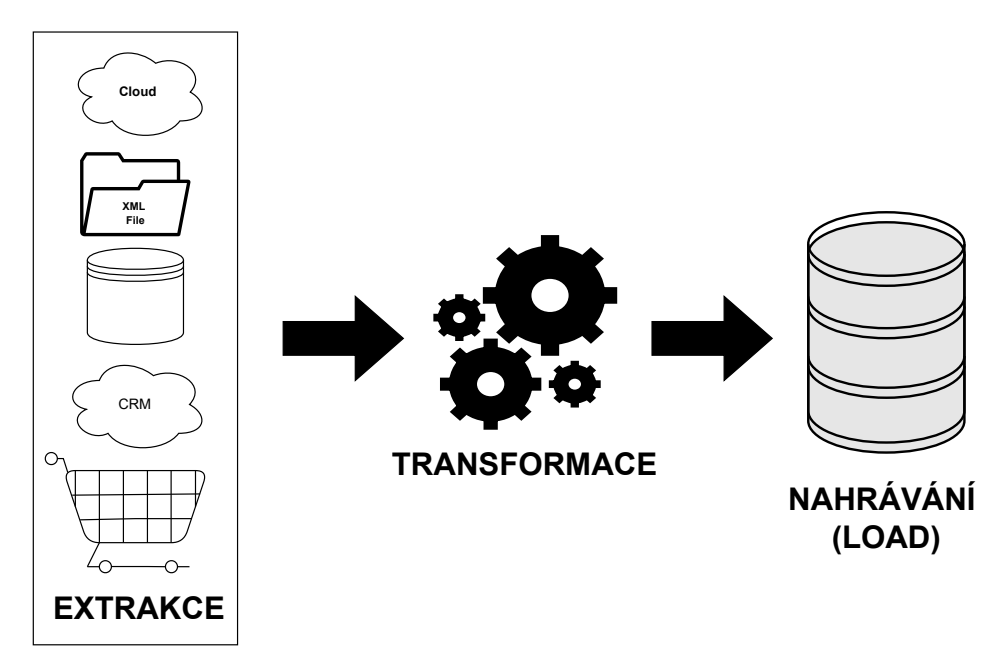

<span id="page-20-1"></span>Obrázek 3.1: ETL (zdroj vlastní)

Často jsou tyto operace spouštěné paralelně kvůli úspoře času, protože během transformace dat, která zabere čas, se můžou další data extrahovat.

Zástupci ETL nástrojů: Informatica, Talend, Pentaho Kettle, apod. [\[2\]](#page-61-5).

### <span id="page-20-0"></span>**3.2 Datové tržiště**

Datové tržiště (anglicky Data mart) je součástí DW – podmnožina/konkrétní část, např. data pro finanční oddělení. Vytváří se v případě, kdy data v DW jsou nepřehledná nebo je jich přespříliš a znemožňují práci se samostatným celkem. Datové tržiště je určeno především pro business, aby mohl ovlivnit rychleji obchodní procesy – možnost modifikace dat (není nutnost mít možnost data za posledních 10 let, ale je dostačující poslední měsíc). Většinou se tvoří více datových tržišť pro oddělené divize. Pro lepší porovnání datové tržiště a DW slouží tabulka [3.1.](#page-21-2) [\[31\]](#page-63-0)

| Vlastnosti             | Datový trh            | Datový sklad    |
|------------------------|-----------------------|-----------------|
| Velikost               | $< 100$ GB            | $100$ GB $+$    |
| Rozsah                 | Jedno oddělení        | Celý podnik     |
| Integrace dat          | Jedna oblast          | Všechny oblasti |
| Čas k reálnému provozu | Minuty, týdny, měsíce | Měsíce až roky  |
| Zdroje dat             | Málo/Několik          | Obsáhlé         |

<span id="page-21-2"></span>Tabulka 3.1: Porovnání DW a datového trhu [\[31\]](#page-63-0)

### <span id="page-21-0"></span>**3.3 Datová kostka**

Datová kostka je multidimenzionální model – většinou se skládá ze 3 a více tabulek, kde každá tabulka reprezentuje dimenzi či fakt. Důvodem pro vytváření datové kostky je snaha zobrazit abstrakci nad daty z různých hledisek. Používá se tam, kde je potřeba zobrazit data pohromadě, kde je nutné ukázat souvislost. Např. máme tří-dimenzionální kostku, kde 1. dimenze představuje výrobky, 2. dimenze představuje státy a 3. dimenze představuje datum v letech. 4. tabulka modelu obsahuje faktové (součtové) hodnoty odpovídající těmto dimenzím. Pro lepší představení je zde obrázek [3.2.](#page-22-0) Nejvíce používanými schématy je hvězda (star) a sněhová vločka (snowflake) [\[33\]](#page-64-3).

#### <span id="page-21-1"></span>**3.3.1 Schéma hvězda**

Kvůli své přehlednosti a jednoduchosti je hvězda nejpoužívanější schéma u DW. Hvězda obsahuje faktovou tabulku a 1 nebo více dimenzí (obrázek [3.3\)](#page-22-1). **Tabulka faktů** může obsahovat cizí klíče (Foreign Key, FK), které ukazují na tabulky dimenzí nebo jestliže jsou atributy velice prosté, pak jsou považována za fakta samotná (např. pohlaví). **Tabulka dimenze** obsahuje primární klíč a statická data. Dimenzionální tabulky můžou obsahovat spousty dat – v řádech od tisíců až po miliony a více. Nevýhoda schématu hvězdy je častá redundance dat. Na druhou stranu poskytují velice slušný výkon a jsou snadné jak na pochopení, tak i vytvoření. DW nesplňuje normální formy jako OLTP, protože se s tím lépe pracuje.

Kupříkladu můžeme mít faktovou tabulku, která obsahuje 3 dimenze (3 cizí klíče) a vlastní fakta jako pohlaví a výše příjmů. Dimenze č.1 obsahuje datum, který se člení na dny, měsíce a roky. Dimenze č.2 obsahuje jméno pro-

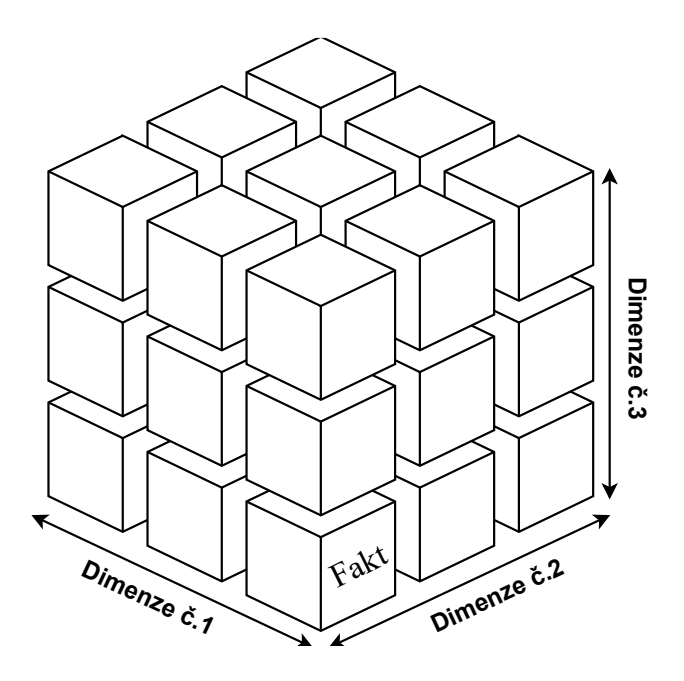

<span id="page-22-0"></span>Obrázek 3.2: Datová kostka (zdroj vlastní)

dejce, které je rozděleno na identifikační údaje jako je: jméno, příjmení a občanský průkaz. Dimenze č.3 obsahuje auto, který lze rozpoznat podle značky, výkon, velikost, barva a model. Cílem bude zjistit, kdo měl vyšší příjem více než milion korun v roce X, za prodaná auta Y a bude vypsán jako Z [\[33\]](#page-64-3).

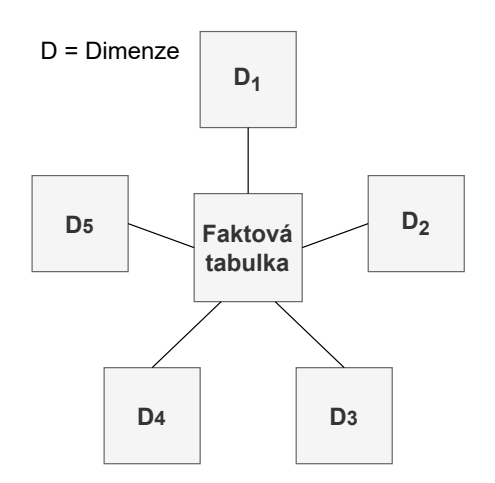

<span id="page-22-1"></span>Obrázek 3.3: Schéma hvězda (zdroj vlastní)

#### <span id="page-23-0"></span>**3.3.2 Schéma sněhová vločka**

Má hodně blízko hvězdicovému schématu, kde je zásadní rozdíl v normalizování tabulek dimenzí. Každé schéma obsahuje tabulku faktů a opět jako předešlého schématu 1 nebo více dimenzí. Navíc tyto dimenze můžou obsahovat další dimenze (jsou tedy zařazené hierarchicky). Snahou je se úplně nebo částečně vyhnout duplicitám, a tím zpřehlednit tabulky za cenu výkonu. Schéma sněhové vločky je o něco více složitější než schéma hvězdy. Pro lepší pochopení členění dimenze slouží obrázek [3.4,](#page-23-1) kde si dimenzi D1 lze představit jako značku automobilu a pod-dimenze D11, D12 a D13 jako model, barvu a výkon motoru.

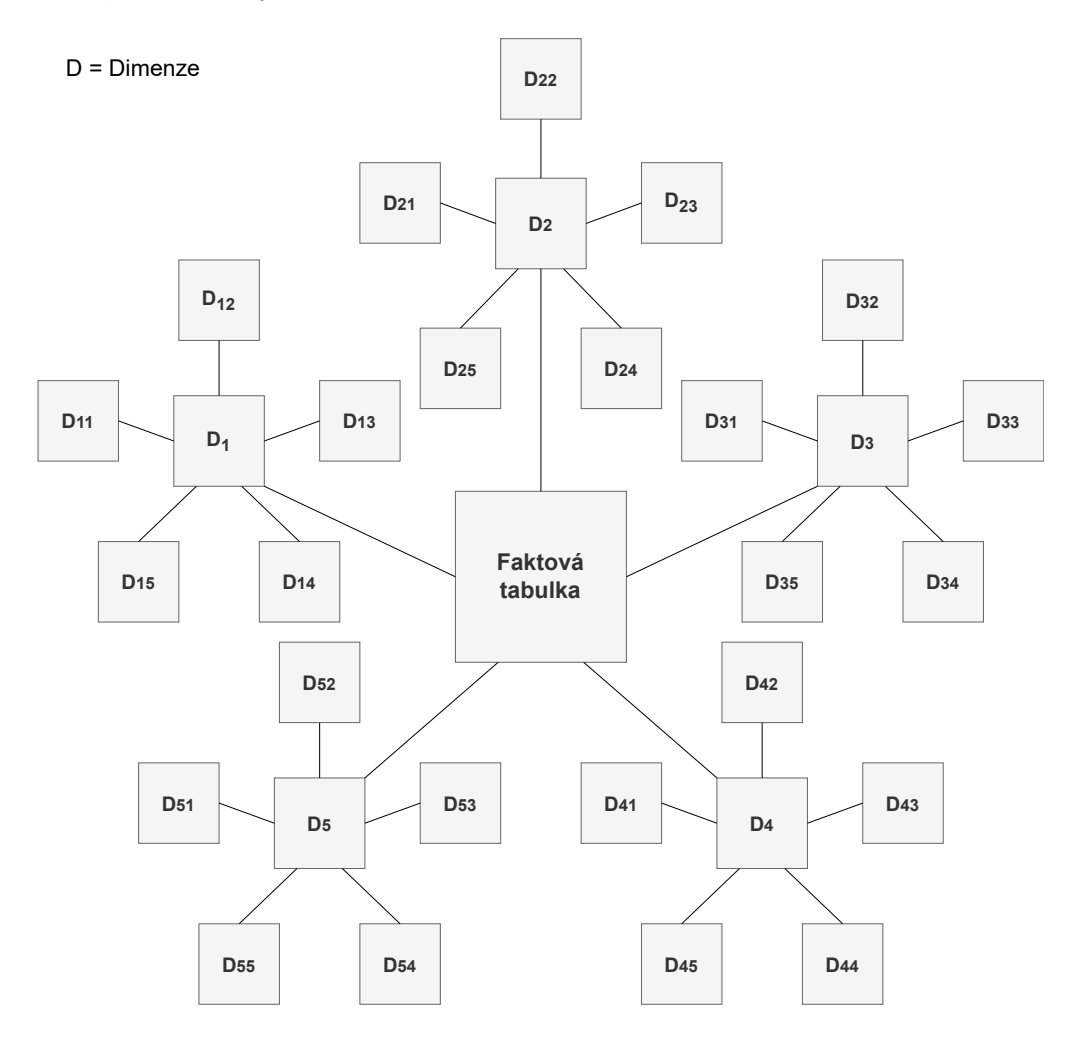

<span id="page-23-1"></span>Obrázek 3.4: Schéma sněhová vločka (zdroj vlastní)

### <span id="page-24-0"></span>**3.4 OLTP**

Jedná se o způsob, jakým jsou data v databázi uložena. U OLTP (Online Transaction Processing) je cílem umožnit, co nejsnadnější modifikaci prostředí – jsou zachovány operace jako výběr (SELECT), vkládání (INSERT), aktualizování (UPDATE) či mazání (DELETE) záznamů.

Tento způsob se praktikoval u všech databází než se postupně začalo využívat OLAP (Online Analytical Processing). Ten je vhodnější tam, kde je nutná interakce s databázemi – webové stránky, mobilní aplikace, podniky a další [\[24\]](#page-63-4). Nutno podotknout, že se jedná opět o vlastnosti **ACID**.

### <span id="page-24-1"></span>**3.5 OLAP**

OLAP se využívá v případech, kde je cílem uspořádat velké množství dat tak, aby sloužila k analytickým účelům (použití v datových skladech/datových trzích). Prvotní zpracování dat v OLAP je pomalejší než v OLTP. Z toho důvodu, že se přidává hojně indexace dat, aby se naopak urychlilo dotazování. Nepředpokládá se, že data budou modifikována, proto jsou zde běžně odebrána oprávnění: INSERT, UPDATE a DELETE – jedná se v podstatě o protiklad OLTP.

Zároveň se hojně používá s technologiemi jako: **data mining**, **business intelligence**, **reportovací nástroje** nebo se spojitostí s předpovědí/prognózou [\[28\]](#page-63-5). Hlavní důvod, proč využívat OLAP je podpora tvoření datové kostky (**OLAP cube**). Se spojitostí s faktovou tabulkou a dimenzemi tvoří snadné a rychlé (z pohledu uživatele) dotazování nad velkým množstvím dat.

Pro úplnost je zde uvedená tabulka [3.2,](#page-25-0) která shrnuje základní rozdíly mezi **OLTP** a **OLAP**:

### <span id="page-24-2"></span>**3.6 Data Mining**

Česky ekvivalent *Dolování dat* není hojně rozšířen (bude se používat anglická terminologie). Pojmy ETL a Data Mining spolu úzce souvisí, protože ETL je část konstrukce v Data Mining-u. Z opačného hlediska data Mining úzce souvisí s tzv. Data Science[3](#page-24-3) a lze ho pod něj zařadit.

Data Mining je proces, pomocí kterého se hledají vybraná data ve velkých

<span id="page-24-3"></span><sup>3</sup>Český název: Datová věda – využívá vědecké procesy pro získávání znalostí z dat

|                         | OLTP                      | OLAP                       |  |
|-------------------------|---------------------------|----------------------------|--|
| Orientace DB            | transakční                | vyhodnocovací (analytická) |  |
| Uživatel                | úředník, DB admin.        | manažer, analytik          |  |
| Návrh DB                | aplikačně orientovaný     | věcně orientovaný          |  |
| Sumarizace dat          | základní, vysoce detailní | shrnutá, kompaktní         |  |
| Přístupy                | číst, psát, modifikovat   | pouze číst                 |  |
| Zaměření                | vkládání dat              | získávání informací        |  |
| Počty záznamů           | desítky                   | miliony                    |  |
| Přednosti               | vysoký výkon/propustnost  | vysoká flexibilita         |  |
| Odezva dotazu<br>pomalá |                           | rychlá                     |  |

<span id="page-25-0"></span>Tabulka 3.2: OLTP vs. OLAP [\[30\]](#page-63-1)

objemech dat. Dá se dělit na dvě hlavní části – k popisu datasetu nebo slouží spolu se strojovým učením k předpovědi výsledků [\[4\]](#page-61-6) – např. oslovení skupiny zákazníků v obchodě. Zároveň v částech je obsaženo detekování a filtrování dat.

Občas se naskytne termín **KDD** (Knowledge Discovery in Databases<sup>[4](#page-25-1)</sup>), který se bere jako synonymum ke Data Mining-u. Rozdíl spočívá pouze v tom, že KDD obsahuje přípravu samostatných dat. Dá se považovat Data Mining za součást KDD [\[11\]](#page-62-5).

Celý proces Data Mining-u lze rozdělit do 6 kroků [\[26\]](#page-63-6):

- 1. **Definice problému** návrh a tvoření plánu (porozumění požadavků a stanovení cíle).
- 2. **Porozumění datům** tvoření prvních hypotéz (během procesu potvrdit, vyvrátit nebo najít nové hypotézy).
- 3. **Příprava dat** integrace, čistění a úprava dat do nutné podoby kvůli business inteligence nástrojům; nutno dát důsledný pozor na integraci dat, jinak vede ke znehodnocení celého řešení.
- 4. **Modelování** testování metod za cenu získání nejlepších výsledků.
- 5. **Hodnocení** zvážit konečné zhodnocení ze získaných modelů a zvážit možnost nasazení.
- 6. **Nasazení** nasazení do ostrého prostředí; nutné je dbát na aktuálnost dat (potřeba se starat o data a udržovat je aktuální).

<span id="page-25-1"></span><sup>4</sup>Český název: Dobývání znalostí z databází

#### <span id="page-26-0"></span>**3.6.1 Používané techniky**

Během používání procesu Data Mining-u vzniklo několik způsobů, jak se k datům dostat. Každý způsob může obsahovat o něco jiné výsledky z důvodu použitých technik. Bude následovat kratší výčet metod, které se využívají: [\[11\]](#page-62-5)

- **Regresní metody** ne/lineární regresní analýza, neuronové sítě (NS).
- **Klasifikace** diskriminační analýza, rozhodovací stromy, NS.
- **Segmentace (shlukování)** genetické algoritmy, Kohoneovy mapy.
- **Analýza vztahů** odvozování pravidel (if A then B).
- Predikce v časových řadách autoregresní modely, ARIMA<sup>[5](#page-26-2)</sup>, NS.
- **Detekce odchylek**.

#### <span id="page-26-1"></span>**3.6.2 Metodologie data miningu**

Snahou je umožnit uživateli co nejsnadnější řešení. Z tohoto důvodu postupem času vznikaly metodologie z úspěšných projektů, které se praktikovaly do širšího podvědomí. Jedná se např. o SEMMA (SAS), 5A (SPSS) nebo CRISP-DM. [\[11\]](#page-62-5)

#### **SEMMA**

Používá se k vyřešení široké škále problémů např. identifikace podvodu, obrat obchodu, předpovídání bankrotu, segmentace trhu apod. Každé písmeno názvu SEMMA reprezentuje nástroj. Jedná se o kroky, která vyvinula společnost SAS Institute. Jednotlivá písmena budou popsána [\[7\]](#page-61-7):

- **Sample** konsolidace více zdrojů; úprava do vhodného formátu; ověření kvality; čistění dat.
- **Explore** vizuální explorace; redukce dat.
- **Modify** seskupování objektů a hodnot atributů; datové transformace.
- **Model** automatizovaná korelace; analýza dat.
- <span id="page-26-2"></span>• **Assess** – porovnání modelů a interpretace; tunning dat.

<sup>5</sup>Anglický název: AutoRegressive Integrated Moving Average, Český název: Autoregresní integrovaný klouzavý průměr

#### **SPSS**

Jedná se o nástroj pro profesionální statistickou analýzu. Také obsahuje velké knihovny ohledně strojového učení či integraci s **big data**[6](#page-27-1) . Zároveň obsahuje pluginy, které lze přidat k SPSS – jedná se např. o *SPSS Statistics* nebo *SPSS Modeler*. Nástroj vyvinula firma IBM a neustálého zdokonaluje. Nyní budou popsány jednotlivé body, které splňuje nástroj SPSS neboli **5A** [\[10\]](#page-62-6):

- **Assess** posouzení potřeb projektu.
- **Access** shromáždění potřebných dat.
- **Analyze** provedení analýz.
- **Act** přeměna znalostí na akční znalosti.
- **Automate** převedení výsledků analýzy do praxe.

### <span id="page-27-0"></span>**3.7 Data Lake**

V českém překladu výraz *Datové jezero* – výrazy budeme považovat za ekvivalentní. Oproti DW nevyžaduje striktně strukturovaná data. Data mohou být jak nestrukturována, částečně strukturovaná nebo plně strukturována. Zároveň při použití Data Lake se zkracuje doba vývoje než jsou vidět reálné výsledky, např. nemusí se čekat půl roku, než lze přestoupit k analýze. [\[6\]](#page-61-8)

Cílem datového jezera je co nejrychleji vytvořit reálné výsledky [\[6\]](#page-61-8). Navíc není možné zastavit projekt během jeho používání či ho neustále udržovat v aktuálním stavu.

K výhodám datového jezera patří rychlejší implementace. Datové jezero se využívá typicky při zkoumání dat, analýze nebo využití strojového učení. Při potřebě zjistit přesné hodnoty k určitým datům, je často využívána také varianta DW (u přibližných výsledků to neplatí) – u datového jezera se může stát, že data nebudou dostatečně pročištěna nebo budou obsahovat nekonkrétní hodnoty, které povedou ke zkreslení celkových výsledků. Většina organizací využívá obě možnosti, které jsou navzájem propojeny včetně ZČU. [\[29\]](#page-63-7)

<span id="page-27-1"></span><sup>6</sup>Označení pro velká data; obsahuje data v rámci petabytů tj. 10ˆ15 bytů

# <span id="page-28-0"></span>**3.8 Autonomní datový sklad**

Respektive Oracle Autonomous Data Warehouse (ADW) představuje službu, která funguje přes cloud DW. Slouží k automatizaci běžných úkonů, zabezpečení a tedy i k eliminaci chyb. Hlavní body, o které se autonomní datový sklad může starat [\[20\]](#page-62-7):

- **Autonomní správa** umožnění provozovat výkonný, dostupný a zabezpečený datový sklad pří nízkých nákladech
	- **–** automatické opravy / zálohování / ladění / škálování.
- **Výkon** sledování výkonu systému a následně provedení úprav k zajištění vysokého výkonu
	- **–** automatické indexování / správa plánů SQL / shromažďování statistik, komprese sloupců / řádků.
- **Bezpečnost** sjednocení centra řízení zabezpečení, maskování dat, kontrola kritických databázových aktivit, objevování útoků
	- **–** šifrování dat / klíčů, monitorování a blokování činností databáze, maskování / redigování dat.
- **Oracle Machine Learning** algoritmy ohledně strojového učení, přenesení algoritmů do dat minimalizuje pohyb dat.
- **Grafická analytika** slouží k odhalení skrytých vztahů v datech.
- **Prostorová analytika** řeší formy aplikace (prostorové prac. vytížení).

# <span id="page-29-0"></span>**4 Struktura registru CEP**

**IS VaVaI** představuje informační systém výzkumu, vývoje a inovací, který integruje a shromažďuje data o výzkumu, vývoji a inovacích. Je to jediný oficiální autorizovaný zdroj, který je podporován z veřejných rozpočtů České republiky. Zároveň se jedná i o závazný zdroj a dle informací z registru je institucím vyplácena finanční podpora. IS VaVaI poskytuje několik nástrojů – tvorba a sběr dat, VaVER (editační rozhraní pro příjemce), ROP (administrační rozhraní pro poskytovatele podpory), veřejně přístupnou službu a v neposlední řadě aplikační rozhraní. Primární účel je hodnocení výzkumných organizací dle Metodiky 2017+. [\[35\]](#page-64-4)

Od roku 2016 zajišťuje provoz IS VaVai **Úřad vlády České republiky** (ÚV ČR) – systém není už závislý na externích dodavatelích. [\[35\]](#page-64-4)

Z podporovatelných zdrojů je cílem:

- (a) informovat veřejnost a uchazeče o vyhlášených veřejných soutěžích VaVaI,
- (b) informovat veřejnost o projektech a aktivitách VaVaI podporovaných z veřejných prostředků,
- (c) informovat veřejnost o aktivitách ve výzkumu, vývoji a inovacích,
- (d) informovat i další orgány a osoby stanovené zvláštními právními předpisy,
- (e) kontrolovat poskytování a používání účelové podpory VaVaI,
- (f) příprava návrhu státního rozpočtu. [\[35\]](#page-64-4)

IS je provozován na volně dostupných technologií – linuxový server s webových serverem Apache, server side jazyk PHP7 a databáze MYSQL. [\[35\]](#page-64-4)

Celkem obsahuje čtyři vzájemně propojené oblasti: CEP (Centrální evidence projektů), CEA (Centrální evidence aktivit VaVaI), RIV (Rejstřík informací o výsledcích) a VES (Evidence veřejných soutěží ve VaVaI). [\[35\]](#page-64-4)

**CEP** obsahuje údaje o projektech a poskytovanou účelovou podporu. Jednotlivé údaje jsou uvedeny ve třech fázích: při zahájení, během řešení a po ukončení řešení. Pro upřesnění, **CEP** obsahuje údaje určující projekt – název, předmět řešení, příjemci, řešitelé, údaje o uzavření smlouvy, kategorie výzkumu, poskytovatel podpory, program a mnohem více. [\[35\]](#page-64-4)

# <span id="page-30-0"></span>**4.1 Application Programming Interface (API)**

Od roku 2019 funguje API v ostrém provozu. Mezi základní atributy patří:

- formát výstupu JSON a JSONP,
- kódování UTF-8,
- odesílání dotazu do API pouze přes POST,
- pracovní doba  $24/7$ ,
- zabezpečení tokenem a kontrolou IP adresy příchozího požadavku,
- možnost volby rozsahu a stránkování obsahu,
- lze použít více tokenů s různým oprávněním,
- rozsah dat dle konfigurace obsahuje všechny informační oblasti CEA, VES, CEP, RIV. [\[35\]](#page-64-4)

Při získání tokenu je nutné se ozvat přímo na emailovou adresu<sup>[1](#page-30-1)</sup> IS VaVaI. Token má korelaci s IP adresou – omezení na jednu IP adresu. V případě provolávání je nutné vyplnit povinné parametry (obrázek [4.1\)](#page-31-0) – token, oblast a režim. V případě potřeby upřesnění výsledné hodnoty je nutné navolit i zbývající parametry. V případě, že provolání skončí s chybou, která indikuje, že dat je přespříliš, tak lze provolání omezit na počet stránek / limitací / upřesnění pomocí číselníku. [\[38\]](#page-64-0)

Zde je zobrazena základní struktura odpovědi (obrázek [4.2\)](#page-31-1), která se skládá z hlavičky a z dat. Pří úspěšném provolání příkazu se objeví navíc data, která se nachází pod hlavičkou. Provolané příkazy si lze zobrazit na stránce <https://api.isvavai.cz/> v přehledu logu API pro TOKEN. Po zadání tokenu se objeví přehledná tabulka, která obsahuje datum zadání příkazu, odkud byl příkaz zadán, kód chyby, oblast, režim, kolik parametrů bylo zadáno, počet výsledků a jak dlouho se příkaz zpracovával.

Následuje ukázka provolání testovacího příkazu ke zjištění funkčnosti. Jsou vyplněné parametry – token:retezec, oblast:cep, rezim:test. Provolání příkazu lze reprodukovat několika způsoby. Nejjednodušší provolání lze provést přímo pomocí PHP požadavku – samotná ukázka požadavku je uvedena v dokumentu: **Specifikace API pro IS VaVaI** [\[38\]](#page-64-0) – dokument lze stáhnout ze stránek <https://api.isvavai.cz/> ve hlavičce **Dokumentace**

<span id="page-30-1"></span><sup>1</sup> [isvavai@vlada.cz](mailto:isvavai@vlada.cz)

API ke stažení. Pro lepší přehlednost byl zvolen nástroj Insomnia, který umí velice jednoduše a intuitivně provolávat požadavky z API. Jako výsledek úspěšného provolání je výstup [4.1.](#page-32-1) v předním stavu, nepoužívaná pozadavky z A11.

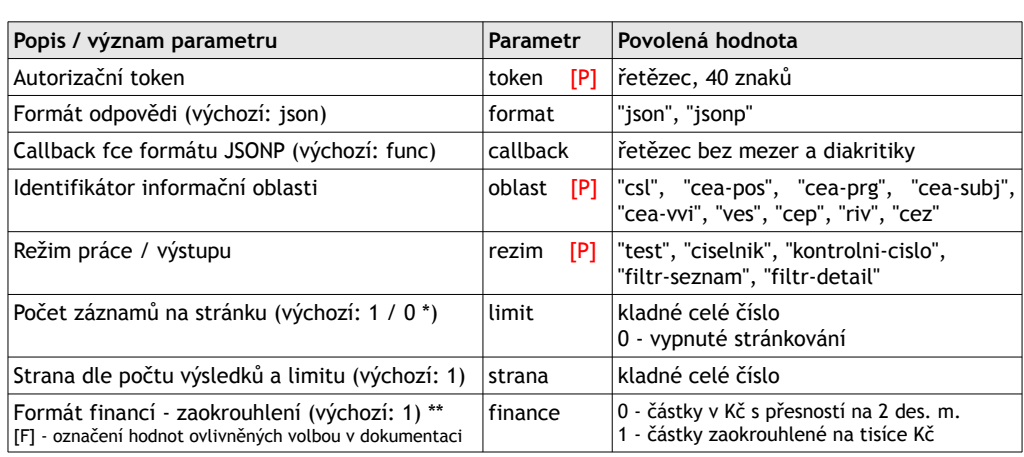

\* Výchozí hodnota stránkování přes den nastavena na 1 a nelze ji změnit, pro večení režim je uživatelsky konfigurovatelná. okrouhlednota zástahování přesnosti nástavená na 1 denotec ji zniemě, pro večem rezim je dzivatelský komigarovatelná.

\*\* Pro zachování kompatibility s IS, které pracují s původním formátem financí zaokrouhlených na celé tisíce Kč je výchozím stavem a výstupem všech financí v IO CEA, CEP, CEZ a VES zaokrouhlená částka. Finance v tisících Kč jsou automaticky za stavem a vystupem vsech miancí v lo CLA, CLF, CLZ a vL3 zaokrouhlená částka. Tinánce v tíslcích KC jsou automáticky<br>okrouhleny z částky v jednotkách Kč s přesností na 2 desetinná místa. Pokud chcete získávat informace v př částkách, nastavte parametr finance=0.  **2.1.1 Základní struktura odpovědi**

<span id="page-31-0"></span>Obrázek 4.1: Základní parametry dotazu [\[38\]](#page-64-0)

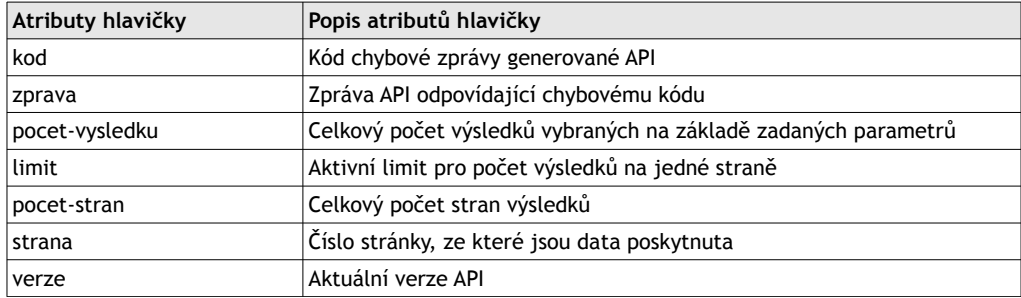

<span id="page-31-1"></span>Obrázek  $\Lambda$  2. Základr 5 Obrázek 4.2: Základní struktura odpovědi [\[38\]](#page-64-0)

```
1 {
2 "hlavicka": {
3 "kod": 100,
4 "zprava": "Test funkce serveru OK",
5 "pocet-vysledku": 0,
6 "limit": 1,
7 "pocet-stran": 1,
8 "strana": 1,
9 "finance": 1,
10 "verze": "2.0.1"
11 \quad \frac{1}{2}12 "data": []
13 }
```
Kód 4.1: Test provolání serveru API (zdroj vlastní)

Pro práci s daty bylo po přezkoumání API nutné stáhnout všechny detaily a příslušné číselníky, které se naparsují na hlavní data (detail).

### <span id="page-32-0"></span>**4.2 Data detail**

Na provolání příkazu je nutné si požadavek zmenšit z důvodu obsáhlosti dat. Požadavek si upřesníme pomocí fitru fp-soutez-druh, který může dosahovat hodnot M2, OP, RP, VL, VS a VZ. V případě obsáhlosti dat je vhodné upřesnit parametry **strana** a **limit**. Ukázka parametru může vypadat např. jako kód [4.2:](#page-32-2)

```
1 (
2 'token' => 'mujToken',
3 \longrightarrow 0blast' \Longrightarrow 'cep',
4 'rezim' => 'filtr-detail',
5 'fp-soutez-druh' => 'M2',
6 'limit' => 100,
7 'strana' \Rightarrow 2
8 );
```
Kód 4.2: Ukázka parametru provolání - detail (zdroj vlastní)

Po stáhnutí všech detailů byla snaha všechny data spojit do jednoho velkého molochu dat pro snazší práci. Ukázka úspěšného provolání [4.3](#page-33-1) – obsahuje jenom část informace výstupu z důvodu přehlednosti.

```
1 {
2 "hlavicka": {
3 "kod": 200,
4 "zprava": "Uspesne dokonceno",
5 "pocet-vysledku": 100,
6 ...},
7 "data": [
8 { "kod": "7AMB15AR001",
9 "kod-duvernosti": "S",
10 "nazev": "Vlivy zmeny klimatu na horke vlny a pravdepodobnosti
    jejich opakovani",
11 "nazev-anglicky": "Climate change effects on heat waves and
    their recurrence probabilities",
12 \quad \ldots,13 "finance": {
14 "tabulka": {
15 "stav": {
16 "2015": "CER",
17 "2016": "CER",
18 "2017": ""
19 }, "CEL": {
20 "2015": 140,
21 "2016": 23,
22 "2017": 0
23 }, "SRU": {
24 ...
25 }, "VZZ": {
26 ...
27 }, ...
28 }, "rok-od": 2015,
29 "rok-do": 2017
30 },
31 ...
32 }
33 ],
34 ...
35 }
```
Kód 4.3: Ukázka odpověď - detail M2 (zdroj vlastní)

### <span id="page-33-0"></span>**4.3 Data číselníky**

Po zhlédnutí specifikace v dokumentaci bylo možno zjistit, jaké číselníky jsou potřeba, a které naopak potřebné nejsou. Pro snazší orientaci je ve specifikaci API určeno **ID** číselníku. Bylo nutné vybrat potřebná data, se kterými chceme pracovat. Může se zvolit varianta stahování všech číselníků nebo se stáhnout jen ty číselníky, které víme jistě, že se budou používat. My jsme volili variantu stažení vybraných číselníků.

Nyní bude následovat výčet číselníku, které půjdou propojit s hlavní tabulku detailu. [\[38\]](#page-64-0)

- **Druh soutěže** popisuje, o jaký typ soutěže se jedná; např. M2: dvoustranná dohoda o mezinárodní spolupráci.
- **Hodnocení** zhodnocuje, jestli daný projekt dopadl úspěšně, neúspěšně či s připomínkami.
- **Kategorie výzkumu a vývoje** o jakou kategorii projektu se jedná; např. AP: Aplikovaný výzkum, IN: Inovace.
- **Klasifikace oboru** do jaké klasifikace se dá projekt zařadit; např. AB: Dějiny, BJ: Termodynamika, CE: Biochemie, IN: Informatika.
- **Kód důvěrnosti** jak moc je daný projekt důvěrný (tajný).
- **Kódy zemí** číselník na země; např. AW: Aruba, CZ: Česká republika.
- **Poskytovatel** tento číselník se nevyskytoval v API a musel se dohledat na stránkách IS VaVaI, kde byl dostupný ve formátu .csv.
- **Role příjemce** o jakého příjemce vůči projekt se jedná; např. K: subjekt je garantujícím příjemcem, SV: subjekt je dalším účastníkem.
- **Role řešitele** jestli se jedná o prvotního nebo další řešitele.
- **Skupiny oboru** zařazení do širší skupiny oboru; např. K: vojenství.
- **Stav průběhu řešení** o jaký projekt z časového hlediska se jedná.
- **Subjekt** druh subjektu, který pracuje na projektu; např. VOP CZ.
- **Veřejné zakázky** stejné jako číselník Druh soutěže ale popsán stručněji a ochuzen o jeden druh soutěže.

Většina číselníků má stejnou strukturu až na pár číselníků, které mají specifickou strukturu – jedná se o číselníky: **Velké výzkumné infrastruktury** (9997), **Vědní obory OECD** (9998) a **Patentové úřady** (9999). Ukázka volání běžného číselníku **druh soutěže** [4.4:](#page-35-1)

```
1 (
2 'token' => 'mujToken',
3 \longrightarrow 0blast' => 'csl',
4 'rezim' => 'ciselnik',
5 'id' = 1202
6 );
```
Kód 4.4: Ukázka parametru provolání - číselník druh soutěže (zdroj vlastní)

<span id="page-35-2"></span>Odpověď číselníku **druh soutěže** [4.5:](#page-35-2)

```
1 {
2 "hlavicka": {
3 "kod": 200,
4 "zprava": "Uspesne dokonceno",
5 "pocet-vysledku": 7,
6 \qquad \qquad \ldots7 },
8 "data": [
9 {
10 "stav": 1,
11 "kod": "M2",
12 "popis-cz": "Dvoustranna dohoda o~mez. spolupraci",
13 "popis-en": "",
14 "xml": "",
15 "kod-alt": ""
16 },
17 ...
18 ]
19 }
```
Kód 4.5: Ukázka odpověď - číselník druh soutěže (zdroj vlastní)

### <span id="page-35-0"></span>**4.4 Nástroj k dotazování v API**

Po konzultacích a zjišťování vhodnosti nástrojů podporujících REST/SOAP služby byl zvolen nástroj Insomnia. **Insomnia**[2](#page-35-3) je nástroj, který slouží pro dotazování a navrhování API naložených na HTTP požadavcích. Výhodou je snadná obsluha obsahující pokročilé funkce jako generování kódu, nastavování proměnných či automatická autentizace. Lze si také nastavit více prostředí, a tím rozdělit testovací od vývojového prostředí, import/export dat nebo vývoj vlastních pluginů.

Pro práci s API byla použita desktopová verze<sup>[3](#page-35-4)</sup>, která je vidět na obrázku [4.3.](#page-36-1)

<span id="page-35-3"></span><sup>2</sup><https://insomnia.rest/>

<span id="page-35-4"></span> $^3{\rm Mo\check{z}}$ ost stažení na platformy: Windows, Linux nebo ${\rm MacOS}$ 

Byl zvažován známější nástroj **Postman**, který obsahuje více funkcionalit, ale z důvodu větší přehlednosti byl upřednostněno prostředí Insomnia. Jestliže by se jednalo o minimální počet požadavků na API, tak existuje možnost provolávání přes PHP skript (ukázka je uvedena v dokumentu *Specifikace API pro IS VaVaI* [\[38\]](#page-64-0)), ale pro větší přehlednost byl upřednostněn nástroj Insomnia.

| Insomnia - BP - Filtr seznam - detail - M2<br>Application Edit View Window Tools Help |          |                              |                      |        |             | $\times$<br>п                                                                                               |
|---------------------------------------------------------------------------------------|----------|------------------------------|----------------------|--------|-------------|----------------------------------------------------------------------------------------------------|
| Insomnia / $BP -$                                                                     |          |                              |                      |        |             | ۰<br>A                                                                                                    |
| No Environment<br>Cookies                                                             |          | $POST \rightarrow$<br>.http  |                      |        | <b>Send</b> | <b>200 OK</b><br>15.5 s<br>4.7 MB<br>7 Months Ago v                                                         |
| Filter<br>٥.                                                                          |          | Multipart $4 \rightarrow$    | Auth $\sim$<br>Query |        | Header      | Header <sup>17</sup><br>Cookie<br>Preview $\blacktriangledown$<br><b>Timeline</b>                           |
| POST Druh souteze - CEP<br>д                                                          | =        | token                        | a0e44b3cf5681        | ∝      | 偷           | $1 - 1$<br>"hlavicka": {<br>$2 +$<br>"kod": 200,<br>3                                                       |
| ∓<br>POST Filtr seznam - pokus                                                        | =        | oblast                       | cep                  | ☞      | 尙           | "zprava": "Úspěšně dokončeno",<br>4<br>"pocet-vysledku": 995,<br>5                                          |
| $\Box$ Ciselniky                                                                      | $\equiv$ | rezim                        | filtr-detail         | ឃ      | 俞           | "limit": 0.<br>6<br>7<br>"pocet-stran": 1,<br>"strana": 1.<br>g                                             |
| post test-server                                                                      | $=$      | rok                          | 2020                 | n      | 俞           | "finance": 1,<br>9<br>"verze": "2.0.1"<br>10<br>11<br>Ъ.                                                    |
| д<br>POST Filtr seznam - pokus                                                        | ≡        | id                           | POS                  | 0.     | 尙           | $12 -$<br>"data": f<br>$13 +$<br>к                                                                          |
| POST Filtr seznam - detail - M2                                                       |          |                              |                      |        |             | "kod": "7AMB15AR001",<br>14<br>"kod-duvernosti": "S".<br>15                                                 |
| POST Filtr seznam - detail - OP                                                       | =        | fp-soutez-druh               | M <sub>2</sub>       | ☞      | 向           | "nazev": "Vlivy změny klimatu na horké vlny<br>16                                                           |
| POST Filtr seznam - detail - PR                                                       | ≡        | fp-naklady-proj <sub>1</sub> |                      | n      | 自           | a pravděpodobnosti jejich opakování",<br>"nazev-anglicky": "Climate change effects on<br>17                 |
|                                                                                       |          |                              |                      |        |             | heat waves and their recurrence probabilities",                                                             |
| POST Filtr seznam - detail - RP                                                       | $=$      | limit                        | 10                   | $\Box$ | 俞           | "poskytovatel": "MSM",<br>18<br>"program-kod": "7A",<br>19                                                  |
| POST Filtr seznam - detail - VI                                                       |          | New name                     | New value            |        |             | "program-nazev": "Šestý rámcový program<br>20 <sub>0</sub><br>Evropského společenství pro výzkum, technický |
| Filtr seznam - detail - VS<br><b>DOST</b>                                             | ۰        |                              |                      |        |             | rozvoj a demonstrační činnosti",                                                                            |
|                                                                                       |          |                              |                      |        |             | "program-rok-zahajeni": 2007,<br>21                                                                         |
| POST Filtr seznam - detail - VS - 2                                                   |          |                              |                      |        |             | "program-rok-ukonceni": 2018,<br>22<br>"kategorie": "ZV",<br>23                                             |
|                                                                                       |          |                              |                      |        |             | "obor-hlavni-skupina": "D",<br>24                                                                           |
| POST Filtr seznam - detail - VZ                                                       |          |                              |                      |        |             | "obor-hlavni": "DG",<br>25                                                                                  |
| POST Ukazka - ciselnik                                                                |          |                              |                      |        |             | "obor-vedlejsi": "",<br>26<br>"obor-vedlejsi-dalsi": "",<br>27                                              |
|                                                                                       |          |                              |                      |        |             | "datum-zahajeni": "01.01.2015",<br>28                                                                       |
| POST Zakladni parametry                                                               |          |                              |                      |        |             | "datum-ukonceni": "31.12.2017",<br>29                                                                       |
| POST Zakladni parametry 2                                                             |          |                              |                      |        |             | "posledni-uvolneni-podpory": "02.03.2017",<br>30                                                            |
|                                                                                       |          |                              |                      |        |             | "cislo-smlouvy": "MSMT-10040\/2015",<br>31<br>"posledni-stav-reseni": "U",<br>32                            |
|                                                                                       |          |                              |                      |        |             | "finance": {<br>$33 +$                                                                                      |
|                                                                                       |          |                              |                      |        |             | "tabulka": {<br>$34 +$                                                                                      |
|                                                                                       |          |                              |                      |        |             | $35 -$<br>"stav": {                                                                                         |
|                                                                                       |          |                              |                      |        |             | "2015": "CER"<br>36                                                                                         |

<span id="page-36-1"></span>Obrázek 4.3: Ukázka provolání - Insomnia (zdroj vlastní)

#### <span id="page-36-0"></span>**4.4.1 Stažení dat**

Pro přístup k datům je, jak bylo zmíněno, nutné vlastnit autorizační token. Následně je vhodné vymezení potřebných dat. Pro prvotní zhotovení datové kostky nejsou vybrána jen data, která budou datovou kostku plnit. Z toho důvodu byl aplikován způsob stažení více dat a separace proběhla následně až během plnění datové kostky – data byla omezena pouze na množinu CEP.

Nyní byl aplikován způsob procházení dokumentu Specifikace API[4](#page-37-1) v podkapitole **Číselníky** a **Informační oblast CEP**. Data, která lze stáhnout jsou popsané v každé podkapitole v odstavci **Definice dotazu** (ukázka na Obrázku [4.4\)](#page-37-0). Odpověď dotazu je rovněž popsána v odstavci **Struktura odpovědi dotazu**. V případě, že by bylo třeba data filtrovat hned voláním z API, obsahuje dokumentace kapitoly **Definice filtračních parametrů**, který toto umožňuje. Tato varianta nebyla aplikována z důvodu neznalosti dat a upřednostnění filtrace až po transformaci dat v datab<mark>ázi</mark>.

#### **2.8.1 Definice dotazu na kontrolní čísla - CEP**

Kategorie se zvolí automaticky, dle rozsahu zadaných parametrů dotazu. Režim získávání kontrolních čísel není limitován počtem výsledků na jeden dotaz, pouze min. časem od posledního dotazu 1s.

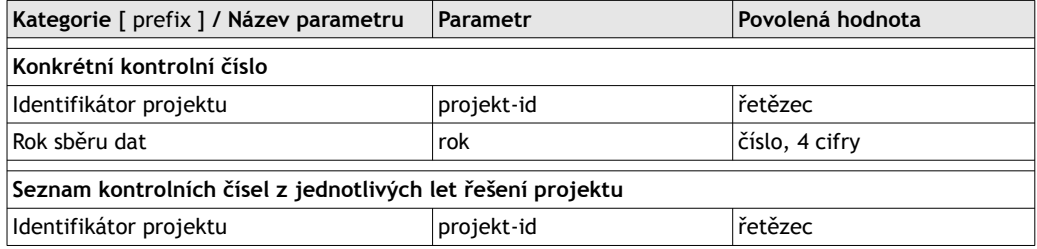

#### **2.8.2 Struktura odpovědi dotazu na kontrolní čísla - CEP**

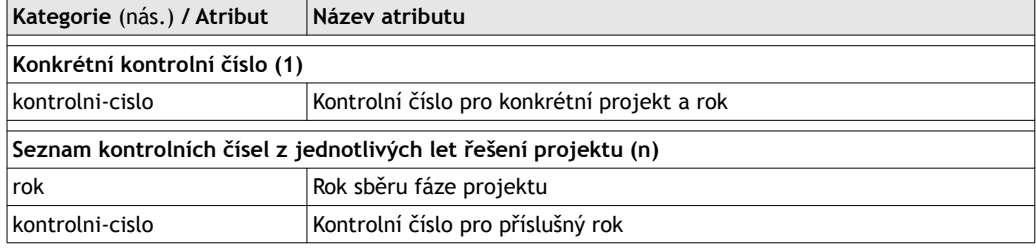

#### **2.8.3 Definice filtračních parametrů - CEP**

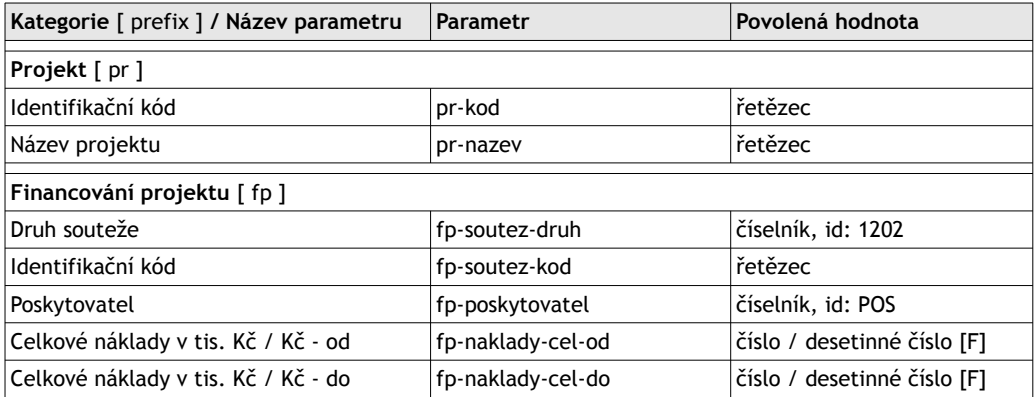

Obrázek 4.4: Definice dotazu, odpovědi a filtračních parametrů [\[38\]](#page-64-0)

<span id="page-37-1"></span><span id="page-37-0"></span><sup>4</sup>Celý název dokumentu: Specifikace API pro IS VaVaI

# <span id="page-38-0"></span>**5 Transformace dat v databázi**

V návaznosti na předešlou kapitolu bude nejdříve popsáno provedení nahrání dat formátu JSON (JavaScript Object Notation) do Oracle databáze. Následně bude vykonáno čistění dat za pomocí Oracle funkcí. Budou následovat informace o čistění dat a tvorbě package, který se stará o vytvoření a naplnění datové kostky.

### <span id="page-38-1"></span>**5.1 Využité technologie**

Pro nahrávání / importování, modelování až po exportování dat se využívaly primárně dva nástroje: **Oracle SQL Developer** a **Sublime text**. Byly zváženy i podobné nástroje, které by zvládly práci lépe, ale kvůli komerčnosti se zůstalo u těchto nástrojů. Jedná se např. o nástroj **Toad**, který by kompletně nahradil Oracle SQL Developer – navíc přichází s mnoha funkcemi navíc a podle uživatelských recenzí výrazně vede oproti konkurenci. Jde však o placenou variantu. Podobný nástroj, který vypadá uživatelsky přívětivě je DataGrip od firmy JetBrains. Po porovnání s konkurencí přesto nejlépe vycházel nástroj Toad, ale kvůli komerčnosti tento nástroj nebyl využit.

#### **Oracle SQL Developer**

Jde o freeware (bezplatný nástroj) firmy Oracle<sup>[1](#page-38-2)</sup>. Jedná se o základní, ale robustní sadu nástrojů. Je vhodný pro všechny činnosti nad DB od klasické správy databáze, tvoření PL/SQL skriptů, modelování až po migraci z/do třetích stran v rámci Oracle i mimo něj.

#### **Sublime text**

Jedná se o editor textových souborů, které byl hojně užíván během práce s Oracle databází. Během tvoření nových tabulek, editací nebo hledání klíčových slov pomocí regexů[2](#page-38-3) byl nedílnou součástí, a to z důvodu přívětivějšího prostředí, funkce zkratek nebo funkcionalit, které nástroj Oracle developer nepodporuje.

<span id="page-38-2"></span><sup>&</sup>lt;sup>1</sup>Ke stažení: <https://www.oracle.com/tools/downloads/sqldev-downloads.html>

<span id="page-38-3"></span><sup>2</sup>Čerpané inspirace z tvoření regexu: <https://regexone.com/>

### <span id="page-39-0"></span>**5.2 Překlopení dat do databáze**

Při nahrávání z formátu JSON do databázové struktury bylo nutné prozkoumat strukturu číselníku a detailu. Tento proces lze rozdělit na několik menších úkolů – tj. **vytvoření tabulek** o stejné struktuře jako formát souboru ve formátu JSON, **transformace** během nahrání dat do nově vytvořené tabulky, **čistění dat** a **vytvoření závislosti** mezi ostatními tabulkami. V první řadě bylo nutné si stanovit stejnou štábní strukturu týkající se pojmenování souborů. Ve druhém kroku byl zjištěn nejlepší případ nahrávání dat formátu JSON do databáze. V posledním kroku, bylo spolu s čistěním dat zajištěno smysluplné provázání číselníku s hlavními daty.

#### <span id="page-39-1"></span>**5.2.1 Tvorba tabulky**

Během procesu získávání dat se ukázalo snadnější nahrávat menší soubory – v tomto případě zpravidla číselníky. Při pohledu na referenční číselník Druh\_souteze struktura vypadá jednoduše – bylo potřeba vytvořit pouze sloupce kod, stav, popis\_cz, popis\_en, xml a kod\_alt.

Pro pořádek byly všechny číselníkové tabulky pojmenovány s předponou **CIS**, tedy celý název tabulky je CIS\_DRUH\_SOUTEZE. Pojmenování atributu č. 1 má odkazovat na primární klíč (Primary Key, PK) – v tomto případě se jedná o atribut kod, který je unikání a proto obdržel pro snazší identifikaci předponu **ID**. Zbytek slova byl tvořen názvem tabulky. Celý název PK je ID\_DRUH\_SOUTEZE. Ostatní atributy se vyskytují bezprostředně za atributem č. 1. Ukázka vytvořené tabulky reprezentující číselník [5.1:](#page-39-2)

```
CREATE TABLE cis_druh_souteze (
2 id_druh_souteze VARCHAR2(8 CHAR) PRIMARY KEY,
3 stav NUMBER(16),
     popis_cz VARCHAR2(512 CHAR),
5 popis_en VARCHAR2(512 CHAR),
\begin{array}{c|c}\n6 & \text{xm1}\n\end{array}7 kod alt VARCHAR2(64 CHAR)
8 );
9 COMMENT ON COLUMN cis_druh_souteze.id_druh_souteze
10 IS 'zkratka<sub>Li</sub>souteze<sub>Li</sub>na<sub>Li</sub>2<sub>Li</sub>pismena';
11 COMMENT ON COLUMN cis_druh_souteze.STAV
12 IS '1=platne;␣0=neplatne';
13 COMMENT ON COLUMN cis druh souteze. POPIS CZ
14 IS 'cely␣nazev␣v~ceskem␣jazyce'; -- ...
15 COMMENT ON COLUMN cis druh souteze. POPIS EN
16 IS 'cely␣nazev␣v~anglickem␣jazyce';
```
Kód 5.1: Vytvoření tabulky: CIS\_DRUH\_SOUTEZE (zdroj vlastní)

#### <span id="page-40-0"></span>**5.2.2 Nahrání dat do databáze**

Byly vyzkoušeny celkem tři přístupy nahrávání dat do RDB a jeden přístup byl zvážen. První přístup se snažil o automatické nahrání přes nástroj **Oracle Apex**. Druhý přístup byl aplikován **programově**, kdy se jednalo o napsání skriptu spolu se souborem obsahující formát JSON. Třetí přístup od druhého se moc nelišil. Jediný rozdíl byl, že data byla nahrána na server a odsud se volaly skripty z vývojového prostředí. Poslední zvažovanou možnosti byla konverze dat do RDB pomocí automatického nástroje [\[37\]](#page-64-5).

#### **Oracle Apex**

Snaha nástroje je zmenšit programovací oblast uživatele na co nejmenší část a zvýšit samostatnou produktivitu uživatele<sup>[3](#page-40-1)</sup>. Převážná většina udá-lostí vzniká za pomocí "naklikávání". [\[1\]](#page-61-9)

Nástroj byl vyzkoušen kvůli možnosti nahrání souborů formátu JSON do RDB. Při vyzkoušení souborů o velké velikosti, které obsahovaly přes 100 a více atributů program nebyl schopen zpracovávat data – zamítnuté zpracování. Při práci pod 100 atributů dokázal nástroj úspěšně přeložit data do RDB, ale formát dat, který byl vyžadován (případně osekán), nebyl k dispozici. Bylo by nutné věnovat ještě velké úsilí, aby se vytvořil korektní formát. Nakonec se od tohoto přístupu upustilo.

#### **Programově bez adresáře**

Tento přístup sloužil primárně k seznámení se s formátem JSON a jeho převodu do RDB. V první řadě byla vytvořena speciální tabulka, která obsahovala dva údaje – PK a data (obsah formátu JSON). Následně pomocí SQL příkazu se vložila data z formátu JSON do nové tabulky. V dalším kroku se pomocí příkazů pro výběr dat z tabulky dala data upravit a vložit do nové cílové tabulky, která byla připravena pro data v podobě, kterou potřebujeme. Pro ukázku je uvedeno volání příkazu SELECT [5.2](#page-41-0) nad tabulkou departments\_json, která obsahuje data ve formátu JSON. [\[22,](#page-63-8) [27\]](#page-63-9)

<span id="page-40-1"></span><sup>3</sup>Podrobnější info: <https://apex.oracle.com/>

```
SELECT s.*
2 FROM departments_json dep, JSON_TABLE (
3 dep.department data, '$' COLUMNS (
4 department PATH '$.department',
5 NESTED PATH '$.employees[*]'
            COLUMNS (
               NAME PATH '$.name',
               JOB PATH '$.job'
9 \mid ) ) ) s
10 WHERE dep.department_id = 110;
```
Kód 5.2: SELECT nad tabulkou departments\_json (zdroj vlastní)

Problém se naskytl, když byla potřeba nahrát větší soubor, než je velikost 32KB pomocí PL/SQL[4](#page-41-2) (pomocí SQL je omezení na 4000 bytů). Tohle omezení je zcela srozumitelné, protože SQL Developer nepočítá s takovým rozsáhlým skriptem. Řešením bylo použití tzv. "chunků" [5.3,](#page-41-1) které se vnitřně překonvertují do datového typu CLOB (character large object). Soubory z CEP mají ovšem řádově velikosti MB/GB/TB. Z tohoto důvodu byl pro uložení využito adresáře (directory) na serveru, na kterém DB běží.

```
1 INSERT INTO json data (id, raw json, description)
2 VALUES (sys_guid(),
      \text{to\_clob}('{\text{!hlavi'}}) || to_clob('cka":\frac{1}{\text{t}}"kod":\frac{200,'}{s},
       'cast<sub>Li</sub>formatu<sub>Li</sub>JSON');
```
Kód 5.3: Ukázka použití chunků při vkládání JSON do tabulky (zdroj vlastní)

#### **Programově za pomocí adresáře**

Nejdříve bylo potřeba nahrát veškeré soubory na školní server do adresáře, ke kterému je přístup umožněn – adresář: /home/oracle/JEZDO. Následně byl vytvořen **DIRECTORY** pomocí příkazu CREATE OR REPLACE DIRECTORY CEP\_FILTR\_DETAIL AS '/home/oracle/JEZDO'; (příkazy vyžadují oprávnění – nutno požádání administrátora).

V dalším kroku byly využity znalosti nahrávání formátu JSON do relační databáze [\[22\]](#page-63-8). Proces vkládání dat do předem vytvořené tabulky se skládá z volání funkce JSON\_TABLE, která obsahuje dva parametry. První je místo, odkud jsou data vybrána – v našem případě volaná funkce BFILENAME, s parametry název directory **CEP\_FILTR\_DETAIL** a názvem souboru tj.

<span id="page-41-2"></span><sup>4</sup>Procedural Language/Structured Query Language

**Druh\_souteze-CEP....json** [\[23\]](#page-63-10). Druhý parametr tvoří už samostatný výběr ze souboru, kde označení \$.data[\*] značí zanoření do formátu JSON. Označení COLUMNS se stará o výběr konkrétních atributů a jejich uložení do tabulky (viz. zdrojový kód [5.4\)](#page-42-0).

```
1 INSERT ALL INTO cis_druh_souteze
2 SELECT *3 FROM JSON_TABLE (
4 BFILENAME('CEP_FILTR_DETAIL', 'Druh_souteze-CEP-1635977209403.json'),
5 '$.data[*]'
6 COLUMNS(
7 id_druh_souteze VARCHAR2(8 CHAR) PATH '$."kod"',
8 stav NUMBER(16) PATH '$."stav"',
9 popis cz WARCHAR2(512 CHAR) PATH '$."popis-cz"',
10 popis_en VARCHAR2(512 CHAR) PATH '$."popis-en"',
11 xml VARCHAR2(64 CHAR) PATH '$."xml"',
12 kod alt VARCHAR2(64 CHAR) PATH '$. "kod-alt"'
\begin{array}{c|c} 13 & \end{array}_{14});
```
Kód 5.4: Nahrání dat z číselníku do tabulky CIS\_DRUH\_SOUTEZE (zdroj vlastní)

Výzvou začíná být kombinace konstrukce formátu JSON s jazykem PL/SQL a její následná transformace do tabulky. Pro ukázku je uveden zdrojový kód [5.5.](#page-42-1) Jedná se o skript, který má na starost výběr dat přes více souborů a zároveň má větší hloubku zanoření dat. Druhá část skriptu se stará o stažení dat z atributů – jedná se o atribut " $\$ . "dalsi-prijemci"[\*] " místo atributu "\$.prijemci.resitele[\*]".

```
1 DECLARE
|2| v_number NUMBER := 0;
3 v_path_of_file VARCHAR(60);
4 TYPE array_t IS
5 VARRAY(4) OF VARCHAR2(25);
    v_{\text{array}} array t := array_t('M2-1635976645346', 'OP-1635976750703', '
     PR-1635976763801', 'RP-1635976772444'); -- pole bylo zmenseno
7 BEGIN
|8| v_number := v_array.count - v_number;
9 FOR i IN 1..v number LOOP
10 v_path_of_file := 'filtr-seznam_detail_' || v_array(i) || '.json';
11 dbms_output.put_line('Processing␣file:␣' || v_path_of_file);
12
13 ---- INSERT_06 ----
14 INSERT ALL INTO prijemci_tmp
15 SELECT *
16 FROM JSON_TABLE (
17 BFILENAME('CEP_FILTR_DETAIL', v_path_of_file),
```

```
18 '$.data[*]'
19 COLUMNS (
20 id ai MUMBER PATH '$."someNoSense"',
21 kod VARCHAR2(64 CHAR) PATH '$. "kod"',
22 prijemce_id VARCHAR2(64 CHAR) PATH '$."prijemci"."id"',
23 prijemce role VARCHAR2(8 CHAR) PATH '$."prijemci"."role"'
24 prijemce_nazev VARCHAR2(128 CHAR) PATH '$."prijemci"."nazev"',
25 NESTED PATH '$.prijemci.resitele[*]'
26 COLUMNS (
27 role VARCHAR2(8 CHAR) PATH '$."role"',
28 titul_pred VARCHAR2(64 CHAR) PATH '$."titul-pred"',
\overline{29} ...
30 )
\begin{array}{c|c}\n\hline\n31\n\end{array} )
\begin{array}{c|c}\n\hline\n32\n\end{array} ):
33 END LOOP;
34 END;
35 );
```
Kód 5.5: Nahrání dat z filtru detailu do tabulky PRIJEMCI (zdroj vlastní)

#### **Automatická Konverze z NoSQL do Relační Databáze**

Podle výsledků z odborné publikace [\[37\]](#page-64-5) se nástroj choval velice obdivuhodně. Tato možnost vyzkoušení byla zvážena – musela by se stažená data nahrát opětovně do NoSQLa nebo požádat o přístup IS VaVaI do NoSQL. Po zvážení, jaké všechny problémy by se mohly naskytnout během realizace, zůstalo u ručního programového zpracování za pomoci adresáře.

#### <span id="page-43-0"></span>**5.2.3 Určení závislostí**

Po nahrání všech souborů do DB bylo vhodné určit závislosti mezi hlavní tabulkou GEN\_DATA, číselníky, příjemci a financemi. Tento krok usnadnil práci při tvorbě datové kostky, kdy nebylo třeba opětovně prohledávat veškeré tabulky a zjišťovat závislosti mezi nimi.

Pro urychlení hledání závislostí byl použit dokument specifikace [\[38\]](#page-64-0) a tabulky, které nejsou číselníky – zde bylo nutné pro každý atribut projít veškeré hodnoty a spojit je s příslušnými číselníky popřípadě i příjemci, financemi. Příslušné závislosti lze nalézt v tabulce GEN\_DATA, ale i mezi ostatními tabulkami.

### <span id="page-44-0"></span>**5.3 ETL**

Velká část procesu byla provedena v rámci stažení a nahrání dat. V tomto kroku bude rozebrané drobné čistění, které bylo nutné provést a vytvoření pomocných tabulek, které byly nutné pro naplnění datové kostky.

Až na některé výjimky se většina tabulek do DB nahrála bez chyb. Tabulky, které obsahovaly chyby v datumu, se pomocí konverzní funkce TO\_DATE() převedly na správný formát.

Tabulka GEN\_DATA obsahovala chybu v atributu DATUM\_ZAHAJENI nebo atributu DATUM\_UKONCENI, kde se vyskytoval pouze rok namísto den + měsíc + rok. Toto bylo Vyřešeno přidáním defaultního datumu před rok 01.01. při zahájení nebo 31.12. při ukončení.

Další z nedostatků se objevil z "nedokonalých" dat, kde data nebyla ucelená – obsahovala tabulátory a entery. Ty samy osobě problém během práce s daty nedělaly, ale při exportování dat do .csv formátu se soubory tvářily  $\mathbf{u}$ nafoukle" – vyřešeno pomocí funkce TRANSLATE(), kde se přebytečné znaky nahradily prázdným charakterem.

Při nahrávání všech dat (kromě číselníku) se musela provést kontrola duplikátů. V řádu jednotek se stalo, že v datech byly duplikáty. Duplikáty byly odstraněny kvůli vytvoření PK z atributu KÓD. Tabulka PRIJEMCI obsahovala duplicitní kód projektu, příjemce i účastníka (VEDIDK) – zde byl vytvořen PK pomocí volání id\_ai = ROWNUM, kde se na atribut id\_ai, který neobsahoval žádná data, přepsala číselná hodnota, která se vytvořila podle toho, na jakém řádku se záznam nacházel.

Pro zkušební účely byly vytvořené procedury, které se staraly o vytvoření tabulek, jež reprezentovaly dimenze a faktovou tabulku. Tento proces jenom demonstroval tvoření celé funkční struktury. V kapitole **[Tvorba datové](#page-45-1) [kostky](#page-45-1)** bude popsán automatizovaný postup nahrávání a aktualizovaní datové kostky pomocí package.

### <span id="page-44-1"></span>**5.4 Pomocné tabulky**

Byly vytvořené pomocné tabulky DIM\_ROK a FIN\_CEP\_POMOCNA, které slouží k vytvoření datové kostky.

#### <span id="page-44-2"></span>**5.4.1 DIM\_ROK**

Tabulka byla vytvořena za účelem filtrování roků v tabulce faktů – obsahuje pouze ID PK a posledních 12 roků od dnešního roku (použití SYSDATE).

#### <span id="page-45-0"></span>**5.4.2 FIN\_CEP\_POMOCNA**

Slouží k seskupení čtyř tabulek (FIN\_STAV, FIN\_CEL, FIN\_SRU, FIN\_VZZ) týkající se financí. Tímto krokem se ulehčila práce během tvoření datové kostky. Tabulka obsahuje celkem šest atributů, kde zbylé dva označují kód a rok – tabulka sice obsahuje mnohem více záznamů, ale pro použití v datové kostce je tento krok nezbytný. Pro lepší ukázku je demonstrována tabulka [5.1.](#page-45-2)

| <b>KOD</b> | FIN STAV   | CEL<br>FIN | – SRU<br>FIN. | <b>FIN</b><br>VZZ | ROK. |
|------------|------------|------------|---------------|-------------------|------|
| 2C06008    | CER.       | 5005       | 3753          |                   | 2010 |
| 2C06008    | <b>CER</b> | 2687       | 1855          |                   | 2011 |
| 8A20001    | PRI        | 709        | 284           | 213               | 2021 |
| EA 4.2PT03 | PLA        | 44114      | 17645         |                   | 2015 |

<span id="page-45-2"></span>Tabulka 5.1: Tabulka FIN\_CEP\_POMOCNA (zdroj vlastní)

Původní tabulky jsou navíc hodně řídké. Pro lepší ukázku je uvedena tabulka FIN STAV [5.2.](#page-45-3)

| ID KOD    | YEAR 2010   | $\cdots$ | YEAR 2021  | ROK  | ROK DO |
|-----------|-------------|----------|------------|------|--------|
| 2C06008   | CER.        | $\cdots$ | NULL       | 2008 | 2017   |
| 8J19AT030 | <b>NULL</b> | $\cdots$ | <b>PRI</b> | 2019 | 2021   |
| MEB021041 | CER.        | $\cdots$ | NULL       | 2010 | 2011   |
| JBR/1/00  | NULL        | $\cdots$ | NULL       | 1999 | 2002   |

<span id="page-45-3"></span>Tabulka 5.2: Tabulka FIN\_STAV (zdroj vlastní)

### <span id="page-45-1"></span>**5.5 Tvorba datové kostky**

Pro automatizované vytvoření a následně aktualizování datové kostky byl vytvořen package s názvem PG CEP. Package musí obsahovat jak "HEAD", tak i BODY. Hlavička package obsahuje pouze možné volané procedury v BODY.

Jednotlivé volání se provádí pomocí EXEC PG\_CEP.<NAZEV\_PROCEDURY>, kde za název procedury lze zvolit libovolnou proceduru z hlavičky. Nutno dodat, že pro správnou funkčnost package se předpokládá vytvořené tabulky reprezentující dimenze a faktovou tabulku.

#### <span id="page-46-0"></span>**5.5.1 PACKAGE PG\_CEP**

Vytvoření hlavičky package začíná příkazem create or replace PACKAGE PG CEP AS a končí END PG CEP;. Jednotlivé nástrahy procedur budou stručně popsány:

- PROCEDURE dim druh souteze akt atribut verejna soutez může nabývat hodnoty NULL. Vyřešeno pomocí funkce NVL().
- PROCEDURE dim\_hodnoceni\_clear děje se tak u vkládání dat do dimenzí, kde je tzv. natural key (přirozený klíč, kterým se faktová tabulka při naplňování připojuje k dimenzi nebo je skript velice náročný a merge by zahltil celou paměť) téměř každý atribut. Tabulku je nutno nejprve vyčistit a nahrát vše znova (většina neprimárních klíčů musí být v podmínce WHEN MATCHED THEN).
- PROCEDURE dim hodnoceni akt vkládá data do prázdné tabulky.
- PROCEDURE dim kategorie akt funkčnost bez problému.
- PROCEDURE dim\_obor\_akt data z číselníku jsou rozšířená pro všechen typ\_oboru pomocí UNIONu.
- PROCEDURE dim obor skupina akt funkčnost bez problému.
- PROCEDURE dim poskytovatel akt funkčnost bez problému.
- PROCEDURE dim prijemce  $akt activity$  prijemce id a prijemce role můžou nabývat hodnoty NULL. Vyřešeno pomocí funkce NVL().
- PROCEDURE dim\_program\_akt funkčnost bez problému.
- PROCEDURE dim rok akt kontroluje datum posledních 12 let.
- PROCEDURE dim stav reseni akt funkčnost bez problému.
- PROCEDURE fact fin pomocna clear vyprázdní tabulku.
- PROCEDURE fact fin pomocna akt popis naplnění tabulky je popsán v podkapitole [FIN\\_CEP\\_POMOCNA](#page-45-0).
- PROCEDURE fact cep clear vyčistí faktovou tabulku.
- PROCEDURE fact cep akt naplní faktovou tabulku.
- PROCEDURE cep kostka akt spustí všechny výše popsané procedury.

#### <span id="page-47-0"></span>**5.5.2 PACKAGE BODY PG\_CEP**

Jednotlivé aktualizace dimenzí probíhají pomocí konstrukce MERGE (zdrojový kód [5.6\)](#page-47-1), kde se data, která nejsou v tabulce, vloží a data, která se vyskytují, se pouze aktualizují.

```
1 PROCEDURE dim_kategorie_akt IS
2 v_my_name CONSTANT VARCHAR2(100 CHAR) := 'AKTUALIZACE<sub>(D</sub>DIM_KATEGORIE:<sub>11</sub>';
3 BEGIN
4 MERGE INTO dim_kategorie t
5 USING (SELECT DISTINCT id kategorie,
\sim stav,
7 popis_cz
8 and 18 FROM cis kat vyzkumu vyvoje
9 )s
10 ON (t.kod = s.id_kategorie)
11 WHEN MATCHED THEN
12 UPDATE
13 SET t.stav = s.stav,
14 t.popis_cz = s.popis_cz
15 WHEN NOT MATCHED THEN
16 INSERT (
17 t.kod,
18 t.stav,
19 t.popis_cz
\vert 20 \vert )
21 VALUES (
22 s.id_kategorie,
23 s.stav,
24 s.popis_cz
\begin{array}{c|c} 25 & \phantom{0} & \phantom{0} \end{array}26
27 DBMS_OUTPUT.put_line(v_my_name || SQL%ROWCOUNT);
28 END;
```
Kód 5.6: Aktualizace dat pomocí MERGE v tabulce DIM\_KATEGORIE\_AKT (zdroj vlastní)

Po aktualizování všech dimenzí přichází na řadu naplnění faktové tabulky. Před plněním tabulky se musí samotná tabulka pročistit. Faktová tabulka obsahuje atributy jako FK odkazující do dimenzí (IDK), neobsahuje PK (tento údaj při analýze by se nevyužil) a fakta (např. název projektu, datum zahájení, datum ukončení a další). Jednotlivé propojování faktové a dimenzionální tabulky se tvoří pomocí konstrukce INNER / OUTER JOIN. Pro důkladnou přípravu všech dat v předchozích krocích nebylo nutné další složité upravování během naplňování datové kostky (část zdrojového kódu [5.7\)](#page-48-0).

```
1 INSERT INTO FACT_CEP
2 SELECT DPO.IDK_POSKYTOVATEL,
3 DP.IDK_PROGRAM,
4 DK.IDK KATEGORIE,
5 DR.IDK_ROK,
6 GD.ID_KOD AS KOD,
7 GD.NAZEV,
    GD.DATUM ZAHAJENI,
9 GD.DATUM UKONCENI,
\overline{10} ... -- neni uplne
11 -- 4383==12LET
12 FROM (SELECT * FROM GEN_DATA WHERE DATUM_UKONCENI >= SYSDATE - 4383) GD
13 LEFT OUTER JOIN DIM_ROK DR
14 ON dr.rok = CASE WHEN DR.ROK BETWEEN EXTRACT ( YEAR FROM GD.
    DATUM_ZAHAJENI) AND EXTRACT (YEAR FROM GD.DATUM_UKONCENI)
15 THEN DR.ROK ELSE -1 END
16 LEFT OUTER JOIN DIM_KATEGORIE DK ON GD.KATEGORIE = DK.KOD
17 LEFT OUTER JOIN DIM_PROGRAM DP ON GD.PROGRAM_KOD = DP.KOD
18 LEFT OUTER JOIN DIM POSKYTOVATEL DPO ON GD.POSKYTOVATEL = DPO.KOD
19 ... -- neni uplne;
```
Kód 5.7: Plnění faktové tabulky FACT\_CEP (zdroj vlastní)

#### **Oracle CUBE**

Další možností, jak vytvořit datovou kostku, je analytická funkce GROUP BY CUBE. Výhodu můžeme nalézt v rychlejším sestavení datové kostky. Na druhou stranu není tento přístup moc ohebný a většinou se při tvorbě nové kostky vytvoří také nové volání pomocí  $\texttt{CUBE}^5.$  $\texttt{CUBE}^5.$  $\texttt{CUBE}^5.$ 

Během použití klauzule GROUP BY CUBE je nutno brát ohled na počet vytvořených kombinací. Výsledný počet odpovídá 2 *<sup>n</sup>* – viz. ukázka zdrojového kódu [5.8](#page-48-1) tzn. pro tři dimenze 2 <sup>3</sup> bude celkem osm seskupení). Funkce AGGREGATE() v kódu [5.8](#page-48-1) představuje agregaci faktové tabulky. [\[21\]](#page-63-2)

```
1 SELECT c1, c2, c3, aggregate(c4)
2 FROM table_name
_3 GROUP BY CUBE(c1, c2, c3);
```
Kód 5.8: Ukázka příkazu GROUP BY CUBE [\[21\]](#page-63-2)

GROUP BY CUBE ale není vhodný pro tvoření rozsáhlých mnoho dimenzionálních kostek, proto nebyl pro CEP využit.

<span id="page-48-2"></span><sup>5</sup>Podrobnější info na adrese: [https://docs.oracle.com/cd/F49540\\_01/DOC/server](https://docs.oracle.com/cd/F49540_01/DOC/server.815/a68003/rollup_c.htm) [.815/a68003/rollup\\_c.htm](https://docs.oracle.com/cd/F49540_01/DOC/server.815/a68003/rollup_c.htm)

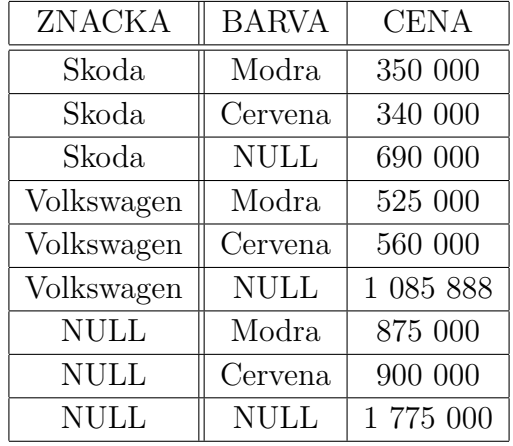

Ukázka výstupu je znázorněna v tabulce [5.3:](#page-49-1)

<span id="page-49-1"></span>Tabulka 5.3: Ukázka výstupu GROUP BY CUBE [\[21\]](#page-63-2)

#### <span id="page-49-0"></span>**5.5.3 PROCEDURE CEP\_KOSTKA\_AKT**

Spuštění procedury zabere přibližně osm minut a je aplikováno na prostředí DW ZČU (Západočeská univerzita v Plzni). Ověření datové pumpy rovněž proběhlo několikanásobným spuštěním skriptu a zkontrolování výsledků napříč daty (data se nezměnila / aktualizace dat nebyla potřeba). Detailní model je zobrazen na obrázku [5.1.](#page-50-0)

<span id="page-50-0"></span>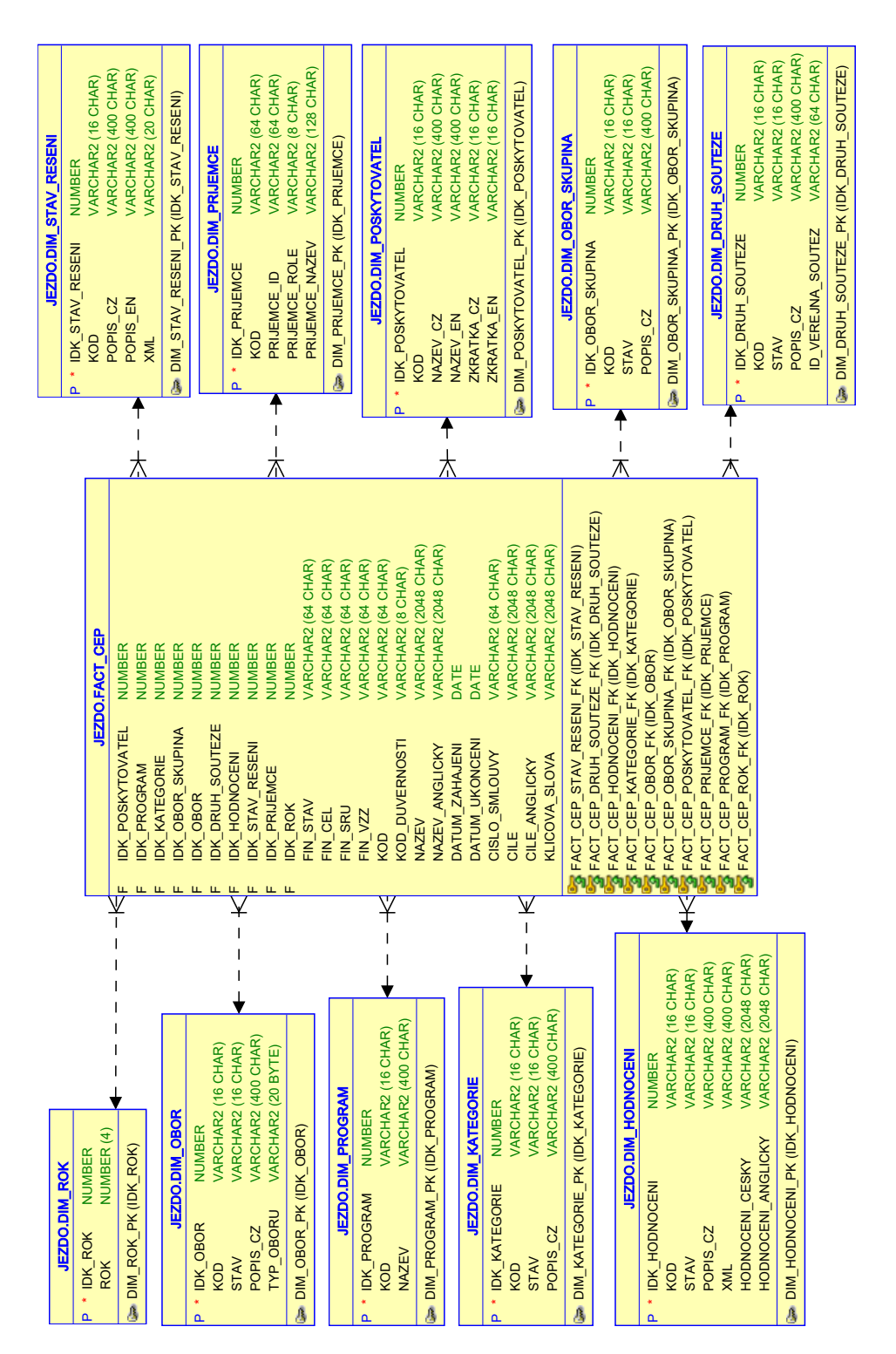

Obrázek 5.1: Model datové kostky CEP vygenerovaný z Oracle Developeru (zdroj vlastní) Obrázek 5.1: Model datové kostky CEP vygenerovaný z Oracle Developeru (zdroj vlastní)

# <span id="page-51-0"></span>**6 Vizualizace na základě otestovaných dat**

V této kapitole bude popsáno navázaní spojení nástrojů Oracle Developer a Power BI. Dále v Power BI budou zobrazeny grafy na základě hotové datové kostky. Ve druhé části budou otestovány výsledky z grafu – zaručeno, že data zůstala zachovalá od počátku stažení dat přes úpravy v DB, tvoření datové kostky až po exportování výsledků do grafu.

### <span id="page-51-1"></span>**6.1 Tvorba analytických dotazů**

Analytické dotazy slouží k analýze aktuálních a historických dat. Nástroje BI umožňují práci s velkými daty a jejich následnou prezentaci . Pomocí toho lze odhalit různé korelace, zjištění trendů/poznatků, které se využijí ke strategickým rozhodování. Nyní bude následovat výčet bodů, které podchytávají výhody používání nástrojů BI. [\[17\]](#page-62-8)

- Vyšší efektivita (rychlost) než u OLTP,
- upozornění na datové anomálie,
- analýzy v reálném čase,
- zjišťování vzorců podle kterých se zákazníci chovají,
- přehled z pohledu historických dat. [\[17\]](#page-62-8)

#### <span id="page-51-2"></span>**6.1.1 Využité technologie**

Pro prezentaci dat byly zvažovány 2 vizualizační nástroje – PowerBI a Oracle Apex. PowerBI působí více svěžím a přívětivějším dojmem než Oracle Apex. Obsahuje hodně služeb, které např. slouží pro čistění, transformaci, vizualizaci dat a podporují dotazovací jazyk DAX. Na druhou stranu Oracle Apex je pokročilejší nástroj, který umí spoustu funkcí a má nesporné výhody při využívání Oracle DB jako DW.

Komunita PowerBI je obsáhlá. Data, která dokáže zpracovávat můžou pocházet z různých zdrojů – např. .xlsx, .csv, databázi či cloudových skladů. Power BI se skládá z několika prvků, které navzájem spolupracují. Jedná se o online službu SaaS (Software as a Service), desktopovou aplikaci Power BI Desktop a mobilní aplikaci – všechny prvky jsou multiplatformní. [\[18\]](#page-62-9)

Po analýze možností a intuitivnosti ovládání vizualizačních prostředků byl vybrán software power BI.

#### <span id="page-52-0"></span>**6.1.2 Import dat do Power BI**

Předpokládá se nainstalovaný nástroj **Desktop Power BI**[1](#page-52-2) . Pro správnou funkčnost nástrojů Oracle DB a Power BI je zapotřebí mít funkčního klienta **ODAC** (Oracle Data Access Components) ve verzi 11.2 a novější – podrobný návod lze najít na stránkách Microsoftu[2](#page-52-3) .

Power BI Desktop po spuštění nabízí v horní liště možnost získání dat (Get data). Po výběru příslušného typu DB (Oracle) a vyplnění připojovacích údajů se naváže spojení a připojí se na server. Po navázaní spojení ve schématu, ve kterém je uložená datová kostka, se vybere faktová tabulka FACT\_CEP a příslušné dimenze, které souvisí s faktovou tabulkou. Po potvrzení se data začnou stahovat – čas stahování závisí na velikosti dat.

Po stažení dat lze v reportovacím okně tvořit vizualizace – jak už dvojrozměrné nebo více rozměrné. Výhoda grafů je, že při správném propojení jednotlivých tabulek se jakákoliv změna grafu propíše do všech ostatních<sup>[3](#page-52-4)</sup>.

#### <span id="page-52-1"></span>**6.1.3 Dashboard č. 1**

Nyní budou popsány dva reprezentující dashboardy vytvořené v Power BI. Dasboard č. 1 (obrázek [6.1\)](#page-54-0) obsahuje celkem sedm vizuálních komponent. Po levé straně jsou zobrazeny tři text-boxy, které obsahují pouze jednu informaci tj. "**Celkový počet projektů**", "**Počet oboru skupin**" a "**Počet kategorií**", jež můžeme považovat za KPI (klíčový ukazatel, key performance indicator).

Vlevo dole se vyskytuje tabulka (anglicky matrix) "**Poskytovatelé**". V tabulce lze filtrovat jednotlivé poskytovatele po řádkách, roky po sloupcích nebo lze naklikat libovolné hodnoty v tabulce, které se následně propíší do ostatních vizualizací.

Vpravo nahoře se nachází skládaný sloupcový graf (Stacked column chart)

<span id="page-52-3"></span><span id="page-52-2"></span><sup>1</sup><https://www.microsoft.com/en-us/download/details.aspx?id=58494>

<sup>2</sup>[https://docs.microsoft.com/en-us/power-bi/connect-data/desktop-conne](https://docs.microsoft.com/en-us/power-bi/connect-data/desktop-connect-oracle-database#installing-the-oracle-client) [ct-oracle-database#installing-the-oracle-client](https://docs.microsoft.com/en-us/power-bi/connect-data/desktop-connect-oracle-database#installing-the-oracle-client)

<span id="page-52-4"></span><sup>3</sup>[https://docs.microsoft.com/en-us/power-bi/visuals/power-bi-report-vi](https://docs.microsoft.com/en-us/power-bi/visuals/power-bi-report-visualizations) [sualizations](https://docs.microsoft.com/en-us/power-bi/visuals/power-bi-report-visualizations)

obsahující informace ohledně "**Projektů přes obory skupin napříč druhem soutěže**". Jedná se o tří-dimenzionální graf – jednotlivé sloupce (obory skupin), sloupec je rozdělen na tři části (druh soutěže) a samotná data (kódy projektů). Sloupec dat pojmenovaný jako "Blank" značí, že projekt nebyl zařazen do oboru skupin. Většinou se to stává z důvodu neukončení projektu – stále se činnost vykonává nebo je přerušena.

Koláčový graf (Pie chart), který je umístěn vpravo dole obsahuje informace o "**Stavu řešení**". Z grafu lze zjistit, v jakém stavu se projekt nachází – odtud vyplývá, že nejvíce projektů je už ukončených.

#### <span id="page-53-0"></span>**6.1.4 Dashboard č. 2**

Dashboard č. 2 (obrázek [6.2\)](#page-55-0) obsahuje celkem sedm vizuálních komponent. Opět se zde vyskytují dva text-boxy, které obsahují informace "**Celkový** počet projektů celkem<sup>"</sup> a "Finance celkem". Finance celkem značí údaj v tisících – např. hodnota 5 značí částku 5 000 českých korun.

Vedle text-boxů se vyskytuje filtr "**Rok**" ve formě sliceru. Ten má na starost omezení úseku roků.

Pod tím následuje vizualizace ve formě stromové mapy (anglicky Treemap) "**Kategorie přes programy**", kde se opět jedná o tří-dimenzionální graf – části treemapy označují kategorie, kde každá kategorie obsahuje programy prostřednictvím kódů projektů. V kategorii experimentálním vývoje se nejčastěji vyskytuje program EG (Operační program Podnikání a inovace pro konkurenceschopnost), který se od roku 2015 využívá čím dál častěji (je frekventovanější).

Vlevo dole se nachází řádkový graf (Stacked bar chart) obsahující informace o "**Programech přes finance stavu**". Zde lze zjistit jaké programy dostaly největší podíl financí.

"Klíčová slova" slouží zde jako experiment. Dalo by se ale zjistit, jaké trendy v jednotlivých projektech jsou populární. Tato vizualizace nebyla v základním balíčku power BI – možnost stáhnutí nejrůznějších vizualizací<sup>[4](#page-53-1)</sup>.

Poslední vizualizace "Obory" je opět ve formě tabulky. Nejpopulárnější existující obor v průběhu let je EB, který se týká Genetiky a molekulární biologie.

Nutno podotknout, že jednotlivé vizualizace v Power BI jdou snadno přizpůsobit požadavkům uživatelů/manažerů.

<span id="page-53-1"></span><sup>4</sup><https://mindmajix.com/power-bi-visualization-types>

<span id="page-54-0"></span>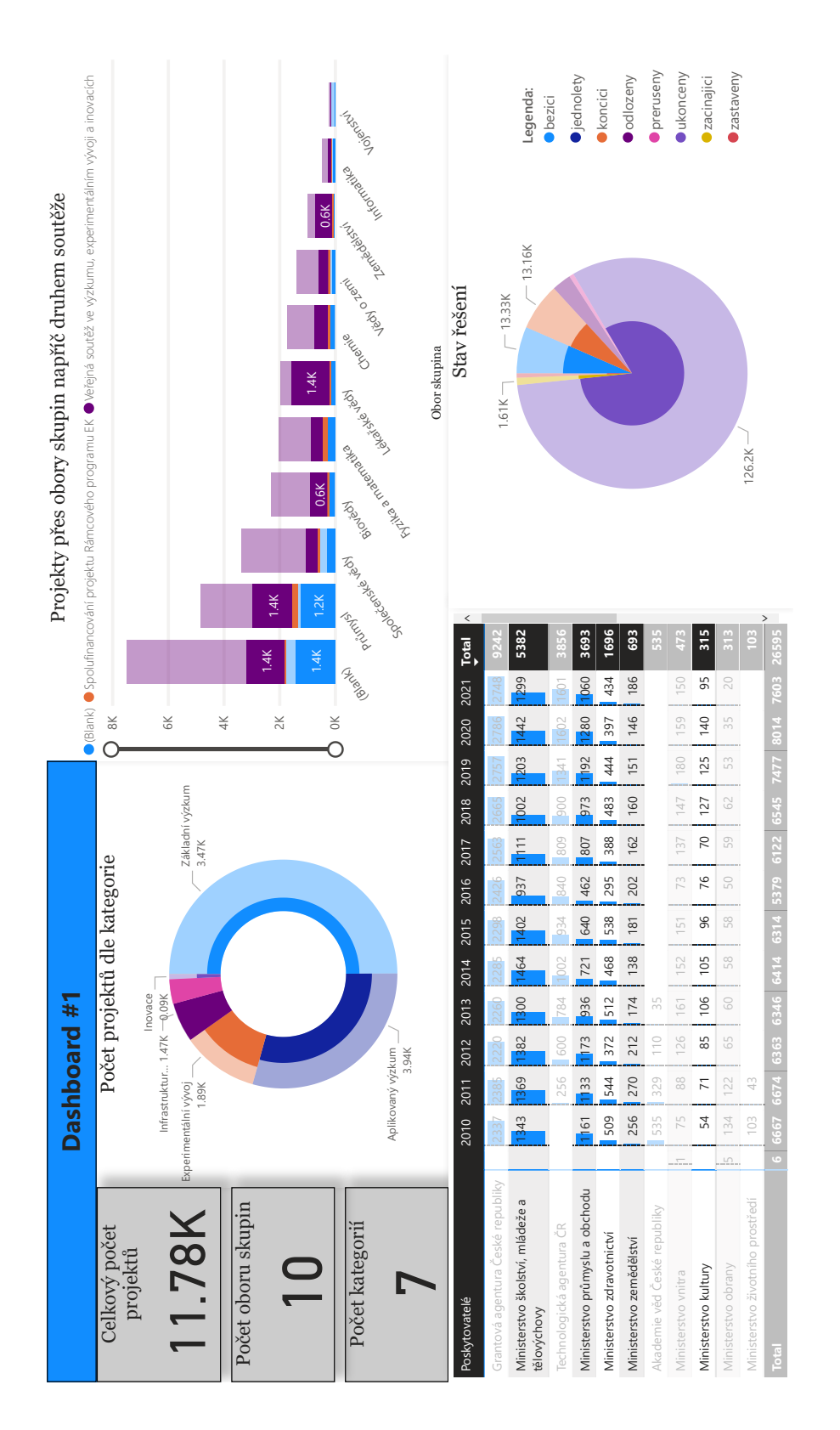

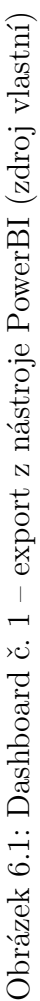

<span id="page-55-0"></span>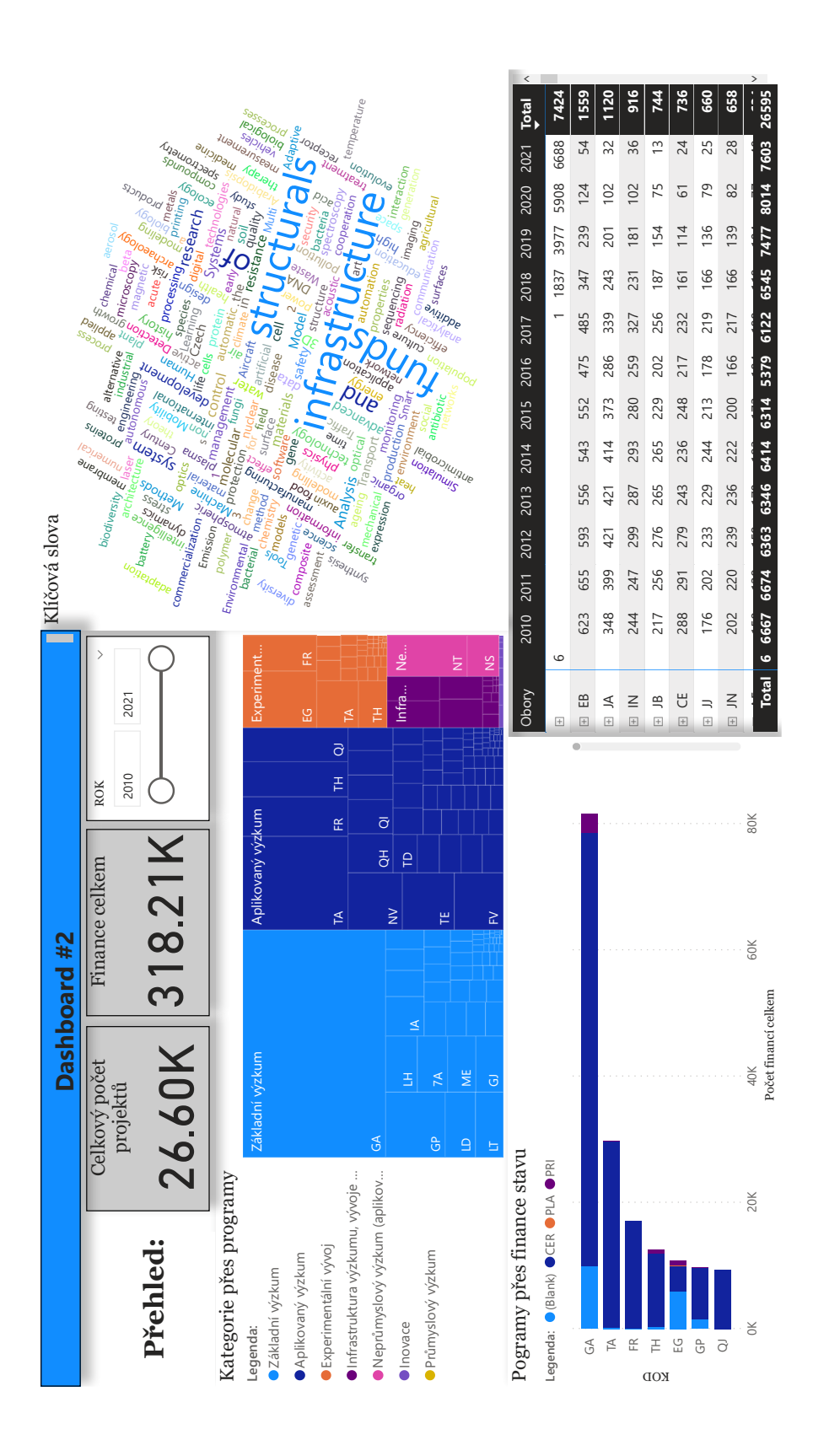

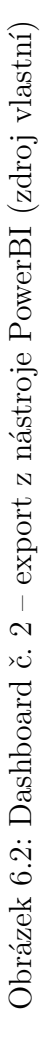

### <span id="page-56-0"></span>**6.2 Otestování datové kostky**

Testování proběhlo v prostředí Oracle Developeru. V následujících dvou podkapitolách budou otestované některé grafy. Pro úplnost zbytek testů se vyskytuje v ZIP adresáři.

Nutno podotknout, že během testování dat se můžou vyskytnout odlišné výsledky, když se celý proces neprovede v jeden den – tzn. vytvoření datové kostky, nahrání datové kostky do Power BI a otestování v Oracle developeru. Je to z důvodu udržování aktuálnosti v datech. Během těchto procesů se vždy bere v úvahu konstanta 4383, která znamená převod 12ti roků na dny.

#### <span id="page-56-1"></span>**6.2.1 Dashboard č. 1**

Ověření počtu projektů dle kategorie (zdrojový kód [6.1\)](#page-56-2) – hodnoty napříč Power BI a Oracle databází ze surových dat musí být totožné.

```
1 SELECT COUNT(DISTINCT ID KOD) AS POCET
2 FROM GEN_DATA
3 WHERE KATEGORIE = 'ZV' AND DATUM_UKONCENI >= SYSDATE - 4383;
 4 --> Zakladni vyzkum = 13277
5
6 SELECT COUNT(DISTINCT ID KOD) AS POCET
7 FROM GEN DATA
8 WHERE KATEGORIE = 'AP' AND DATUM UKONCENI >= SYSDATE - 4383;
9 --> Aplikovany vyzkum = 7824
```
Kód 6.1: Testování Dashboardu č. 1 vizualizace Počtu projektů dle kategorie (zdroj vlastní)

Ověření jestli souhlasí počet projektů přes roky a přes samotné poskytovatele (zdrojový kód [6.2\)](#page-56-3).

```
1 SELECT COUNT(DISTINCT ID_KOD) AS POCET
2 FROM GEN_DATA
3 WHERE POSKYTOVATEL = 'GAO' AND DATUM UKONCENI >= SYSDATE - 4383;
|4 --> Grantova agentura Ceske republiky = 9242
5
6 SELECT COUNT(DISTINCT ID_KOD) AS POCET
7 FROM GEN_DATA
8 WHERE POSKYTOVATEL = 'MSM'
9 AND EXTRACT(YEAR FROM TO_DATE(DATUM_UKONCENI, 'DD-MON-RR')) >= 2012
10 AND EXTRACT(YEAR FROM TO_DATE(DATUM_ZAHAJENI, 'DD-MON-RR')) <= 2012;
_{11} --> Ministerstvo skolstvi, mladeze a telovychovy && 2012 = 1382
```
Kód 6.2: Testování Dashboardu č. 1 vizual. Poskytovatelé (zdroj vlastní)

Otestování počtu jednotlivých oborů skupin a druhů soutěže přes jednotlivé projekty (zdrojový kód [6.3\)](#page-57-1).

```
1 SELECT COUNT(DISTINCT ID KOD) AS POCET
2 FROM GEN DATA
3 WHERE OBOR_HLAVNI_SKUPINA = 'A' AND DATUM_UKONCENI >= SYSDATE - 4383;
|4| --> Spolecenske vedy = 3350
5
6 SELECT COUNT(DISTINCT ID KOD) AS POCET
7 FROM GEN DATA
8 WHERE OBOR_HLAVNI_SKUPINA = 'A' AND DRUH_SOUTEZE = 'VS' AND
     DATUM UKONCENI >= SYSDATE - 4383;
9 --> Spolecenske vedy && Spolufin. projektu Ramcoveho prog. EK = 2725
```
Kód 6.3: Testování Dashboardu č. 1 vizualizace Projekty přes obory skupin napříč druhem soutěže (zdroj vlastní)

#### <span id="page-57-0"></span>**6.2.2 Dashboard č. 2**

Ověření vizualizace oborů přes roky napříč počtem projektů (zdrojový kód [6.4\)](#page-57-2).

```
1 SELECT COUNT(DISTINCT ID_KOD) AS POCET
2 FROM GEN DATA
3 WHERE OBOR_HLAVNI = 'AA' AND DATUM_UKONCENI >= SYSDATE - 4383;
4 --> Filosofie a nabozenstvi && OBOR_HLAVNI = 188
 5
6 SELECT COUNT(DISTINCT ID KOD) AS POCET
7 FROM GEN_DATA
8 WHERE OBOR_VEDLEJSI = 'AA' AND DATUM_UKONCENI >= SYSDATE - 4383;
|9| --> Filosofie a nabozenstvi && OBOR VEDLEJSI = 30
10
11 SELECT COUNT(DISTINCT ID_KOD) AS POCET
12 FROM GEN_DATA
13 WHERE ( OBOR_HLAVNI = 'EB' OR OBOR_VEDLEJSI = 'EB' OR OBOR_VEDLEJSI_DALSI
      = 'EB' ) AND DATUM UKONCENI >= SYSDATE - 4383;
14 --> Filosofie a nabozenstvi && OBOR_HLAVNI && OBOR_VEDLEJSI &&
     OBOR_VEDLEJSI_DALSI = 1559
```
Kód 6.4: Testování Dashboardu č. 2 vizualizace Počet projektů přes obory (zdroj vlastní)

# <span id="page-58-0"></span>**7 Závěr**

Hlavním cílem práce bylo vytvořit datovou kostku. Během tvoření datové kostky bylo nutné v teoretické části práce probrat jednotlivé koncepty DW, DB a struktury CEP. V rámci implementační části byla vybrána vhodná data pro reprezentaci datové kostky. V dalším kroku byla jednotlivá data formátu JSON importována do RDBS Oracle. Bylo nutné rozčlenit a určit data, která nás budou zajímat v rámci DW ZČU. Před naplněním datové kostky bylo nutné data očistit a připravit k naplnění. V závěru práce bylo nutné otestovat datovou kostku pomocí nahrání do analytického nástroje Power BI, kde se vytvořily grafické výstupy. Otestování výstupů probíhalo napříč daty, která byla nahrána do DB v původním formátu (a jejich obsah nebyl jakkoli pozměněn).

Nedílnou součásti práce jsou vytvořené skripty a data obsažená v ZIP adresáři. Skripty jsou patřičně rozděleny podle toho, zda se jedná o plnící, pomocné, nebo jsou obsahem testování. Obsah dat se dělí na dvě části. První soubor obsahuje stažená data z API ve formátu JSON. Druhý soubor obsahuje vyexportována data z datové kostky ve formátu CSV, který se dá použít nezávislé na Oracle DB.

Majoritní část znalostí byla čerpána z knížek Datové sklady Agilní metody a business intelligence od Roberta Laberga [\[14\]](#page-62-10) a knížky Warehouse Toolking The Definitive Guide to Dimensional Modeling od Raplha Kimballa a Margyho Rosse [\[25\]](#page-63-11). Ostatních zdroje byly čerpány z online publikací.

Do budoucna by bylo vhodné provést zautomatizování celého procesu. To by znamenalo vytvořit proces/nástroj, který by stahoval předem určené JSONy z API a následně pomocí jobu<sup>[1](#page-58-1)</sup> spouštět procedury sloužící k aktualizaci dat. Dalším možným rozšířením by bylo napojení dat na stávající systémy pro evidenci projektů na ZČU a korekce správnost záznamu v GaP (Granty a Projekty). V neposlední řadě by šlo provést hledání hlubších analýz nad zpracovanými daty, které by vedly k nalezení zajímavých korelací.

<span id="page-58-1"></span><sup>1</sup>[https://docs.oracle.com/cd/E18283\\_01/server.112/e17120/scheduse002.htm](https://docs.oracle.com/cd/E18283_01/server.112/e17120/scheduse002.htm)

# <span id="page-59-0"></span>**Seznam použitých zkratek**

- **ACID A**tomicity, **C**onsistency, **I**solation, **D**urability
- **ADW A**utonomous **D**ata **W**arehouse
- **API A**pplication **P**rogramming **I**nterface
- **ARIMA A**uto**R**egressive **I**ntegrated **M**oving **A**verage
- **BCNF B**oyce-**C**oddova **N**ormální **F**orma
- **BI B**usiness **I**ntelligence
- **CEA C**entrální **E**vidence **A**ktivit VaVaI
- **CEP C**entrální **E**vidence **P**rojektů
- **CIV C**entrum **I**nformatizace a **V**ýpočetní techniky
- **CLOB C**haracter **L**arge **OB**ject
- **CRM C**ustomer **R**elationship **M**anagement
- **DB D**ata**b**áze
- **DBMS D**ata**b**ase **M**anagement **S**ystem
- **DBS D**ata**b**ázový **S**ystém
- **DW D**ata **W**arehouse datový sklad
- **ETL E**xtract, **T**ransform and **L**oad
- **ELT E**xtract, **L**oad and **T**ransform
- **FK F**oreign **K**ey
- **GaP G**ranty **a P**rojekty
- **IBM I**nternational **B**usiness **M**achines Corporation
- **IS I**nformační **S**ystém
- **IS VaVaI I**nformační **S**ystém **V**ýzkumu, **V**ývoje a **I**novací
- **JSON J**ava**S**cript **O**bject **N**otation
- **KDD K**nowledge **D**iscovery in **D**atabases
- **KPI K**ey **P**erformance **I**ndicator
- **NF N**ormální **F**ormy
- **NS N**euronové **S**ítě
- **ODAC O**racle **D**ata **A**ccess **C**omponents
- **OLAP O**n**l**ine **A**nalytical **P**rocessing
- **OLTP O**n**l**ine **T**ransaction **P**rocessing
- **ORDB O**bjektově **R**elační **D**ata**b**áze
- **PJNF P**roject-**J**oin **N**ormal **F**orm
- **PK P**rimary **K**ey
- **PL/SQL P**rocedural **L**anguage/**S**tructured **Q**uery **L**anguage
- **RDB R**elační **D**ata**b**áze
- **RDBMS R**elational **D**ata**b**ase **M**anagement **S**ystem
- **REST R**epresentational **S**tate **T**ransfer
- **RIV R**ejstřík **I**nformací o **V**ýsledcích
- **SEMMA S**ample **E**xplore **M**odify **M**odel **A**ssess
- **SOAP S**imple **O**bject **A**ccess **P**rotocol
- **SŘBD S**ystém **Ř**ízení **B**áze **D**at
- **SQL S**tructured **Q**uery **L**anguage
- **ÚV ČR Ú**řad **V**lády **Č**eské **R**epubliky
- **VES E**vidence **V**eřejných **S**outěží ve VaVaI
- **ZČU Z**ápadočeská **U**niverzita v **P**lzni

# <span id="page-61-0"></span>**Literatura**

- <span id="page-61-9"></span>[1] Czarski, C. *Report and Form on a REST Service: Low Code with APEX 19.1* [online]. https://blogs.oracle.com/, 2019. [cit. 2022/04/24]. Dostupné z: [https://blogs.oracle.com/apex/post/report-and-form-o](https://blogs.oracle.com/apex/post/report-and-form-on-a-rest-service-low-code-with-apex-191#smaller-text) [n-a-rest-service-low-code-with-apex-191#smaller-text](https://blogs.oracle.com/apex/post/report-and-form-on-a-rest-service-low-code-with-apex-191#smaller-text).
- <span id="page-61-5"></span>[2] DaCosta, V. *20 Best ETL Tools in 2022* [online]. https://hevodata.com, 2021. [cit. 2022/01/26]. Dostupné z: <https://hevodata.com/blog/best-etl-tools-data-warehouse/>.
- <span id="page-61-2"></span>[3] Debnath, M. *How do OODBMS and ORDBMS Differ from RDBMS?* [online]. https://www.databasejournal.com/, 2020. [cit. 2022/04/23]. Dostupné z: [https://www.databasejournal.com/ms-access/how-do-ood](https://www.databasejournal.com/ms-access/how-do-oodbms-and-ordbms-differ-from-rdbms/) [bms-and-ordbms-differ-from-rdbms/](https://www.databasejournal.com/ms-access/how-do-oodbms-and-ordbms-differ-from-rdbms/).
- <span id="page-61-6"></span>[4] Education, I. C. *Data Mining* [online]. https://www.ibm.com, 2021. [cit. 2022/04/18]. Dostupné z: [https:](https://www.ibm.com/cloud/learn/data-mining#toc-what-is-da-4ZYZUvj4) [//www.ibm.com/cloud/learn/data-mining#toc-what-is-da-4ZYZUvj4](https://www.ibm.com/cloud/learn/data-mining#toc-what-is-da-4ZYZUvj4).
- <span id="page-61-3"></span>[5] Foote, K. D. *A Brief History of Data Modeling* [online]. https://www.dataversity.net/, 2017. [cit. 2022/03/12]. Dostupné z: <https://www.dataversity.net/brief-history-data-modeling/>.
- <span id="page-61-8"></span>[6] Gittlenová, S. *Jak datová jezera zlepšují analýzu dat* [online]. https://www.computerworld.cz/, 2017. [cit. 2022/04/15]. Dostupné z: [https://www.computerworld.cz/clanky/jak-datova-jezera-zlepsuji](https://www.computerworld.cz/clanky/jak-datova-jezera-zlepsuji-analyzu-dat/) [-analyzu-dat/](https://www.computerworld.cz/clanky/jak-datova-jezera-zlepsuji-analyzu-dat/).
- <span id="page-61-7"></span>[7] HOLDAWAY, K. *Predictive Analytics: Development and Deployment of Upstream Data Driven Models* [online]. https://www.researchgate.net/, 2012. [cit. 2022/04/19]. Dostupné z: [https:](https://www.researchgate.net/publication/254536111_Predictive_Analytics_Development_and_Deployment_of_Upstream_Data_Driven_Models) [//www.researchgate.net/publication/254536111\\_Predictive\\_Analyti](https://www.researchgate.net/publication/254536111_Predictive_Analytics_Development_and_Deployment_of_Upstream_Data_Driven_Models) [cs\\_Development\\_and\\_Deployment\\_of\\_Upstream\\_Data\\_Driven\\_Models](https://www.researchgate.net/publication/254536111_Predictive_Analytics_Development_and_Deployment_of_Upstream_Data_Driven_Models).
- <span id="page-61-1"></span>[8] Hrychová, T. *Systém řízení báze dat* [online]. https://wikisofia.cz/, 2017. [cit. 2022/01/25]. Dostupné z: [https://wikisofia.cz/wiki/Systém\\_řízení\\_báze\\_dat](https://wikisofia.cz/wiki/Syst�m_��zen�_b�ze_dat).
- <span id="page-61-4"></span>[9] IBM. *Relational Database* [online]. https://www.ibm.com/, 2022. [cit. 2022/03/20]. Dostupné z: <https://www.ibm.com/ibm/history/ibm100/us/en/icons/reldb/>.
- <span id="page-62-6"></span>[10] IBM. *IBM SPSS software* [online]. https://www.ibm.com/, 2022. [cit.  $2022/04/19$ ]. Dostupné z: <https://www.ibm.com/analytics/spss-statistics-software>.
- <span id="page-62-5"></span>[11] Ing. Roman Danel, P. *Dolování dat* [online]. https://homel.vsb.cz/, 2010. [cit. 2022/04/19]. Dostupné z: [https://homel.vsb.cz/~dan11/is\\_skrip](https://homel.vsb.cz/~dan11/is_skripta/IS%202010%20-%20Danel%20-%20Dolovani%20dat.pdf) [ta/IS%202010%20-%20Danel%20-%20Dolovani%20dat.pdf](https://homel.vsb.cz/~dan11/is_skripta/IS%202010%20-%20Danel%20-%20Dolovani%20dat.pdf).
- <span id="page-62-3"></span>[12] Javatpoint. *Fourth normal form (4NF)* [online]. https://www.javatpoint.com/, 2022. [cit. 2022/04/28]. Dostupné z: <https://www.javatpoint.com/dbms-forth-normal-form>.
- <span id="page-62-4"></span>[13] Javatpoint. *Fifth normal form (5NF)* [online]. https://www.javatpoint.com/, 2022. [cit. 2022/04/28]. Dostupné z: <https://www.javatpoint.com/dbms-fifth-normal-form>.
- <span id="page-62-10"></span>[14] Laberge, R. *Datové sklady, Agilní metody a business intelligence*. Computer Press v Brně ve společnosti Albatros Media a. s., 2011. ISBN 978-80-251-3729-1.
- <span id="page-62-0"></span>[15] LUCIDCHART. *What is a Database Model* [online]. https://www.lucidchart.com/, 2022. [cit. 2022/04/23]. Dostupné z: [https:](https://www.lucidchart.com/pages/database-diagram/database-models) [//www.lucidchart.com/pages/database-diagram/database-models](https://www.lucidchart.com/pages/database-diagram/database-models).
- <span id="page-62-2"></span>[16] Matillion. *The Types of Databases (with Examples)* [online]. https://www.matillion.com/, 2020. [cit. 2022/03/20]. Dostupné z: [https://www.matillion.com/resources/blog/the-types-of-database](https://www.matillion.com/resources/blog/the-types-of-databases-with-examples) [s-with-examples](https://www.matillion.com/resources/blog/the-types-of-databases-with-examples).
- <span id="page-62-8"></span>[17] MICROSOFT. *What is business intelligence?* [online]. https://powerbi.microsoft.com/, 2022. [cit. 2022/04/24]. Dostupné z: [https:](https://powerbi.microsoft.com/en-au/what-is-business-intelligence/) [//powerbi.microsoft.com/en-au/what-is-business-intelligence/](https://powerbi.microsoft.com/en-au/what-is-business-intelligence/).
- <span id="page-62-9"></span>[18] Microsoft. *What is Power BI?* [online]. https://docs.microsoft.com/, 2022. [cit. 2022/04/24]. Dostupné z: [https://docs.microsoft.com/en-us](https://docs.microsoft.com/en-us/power-bi/fundamentals/power-bi-overview) [/power-bi/fundamentals/power-bi-overview](https://docs.microsoft.com/en-us/power-bi/fundamentals/power-bi-overview).
- <span id="page-62-1"></span>[19] Oracle. *What is a Relational Database (RDBMS)?* [online]. https://www.oracle.com/, 2021. [cit. 2022/01/26]. Dostupné z: <https://www.oracle.com/database/what-is-a-relational-database/>.
- <span id="page-62-7"></span>[20] Oracle. *Autonomous Database for analytics and data warehousing (ADW)* [online]. https://www.oracle.com, 2022. [cit. 2022/04/18]. Dostupné z: [https://www.oracle.com/autonomous-database/autonomous-data-war](https://www.oracle.com/autonomous-database/autonomous-data-warehouse/?bcid=6030055588001) [ehouse/?bcid=6030055588001](https://www.oracle.com/autonomous-database/autonomous-data-warehouse/?bcid=6030055588001).
- <span id="page-63-2"></span>[21] Oracle. *Oracle CUBE* [online]. https://www.oracletutorial.com/, 2022. [cit.  $2022/04/24$ ]. Dostupné z: <https://www.oracletutorial.com/oracle-basics/oracle-cube/>.
- <span id="page-63-8"></span>[22] Oracle. *JSON in Oracle Database* [online]. https://docs.oracle.com/, 2022. [cit. 2022/04/23]. Dostupné z: <https://docs.oracle.com/database/121/ADXDB/json.htm>.
- <span id="page-63-10"></span>[23] Oracle. *BFILENAME* [online]. https://docs.oracle.com/, 2022. [cit. 2022/04/23]. Dostupné z: [https://docs.oracle.com/cd/B19306\\_01/](https://docs.oracle.com/cd/B19306_01/server.102/b14200/functions012.htm) [server.102/b14200/functions012.htm](https://docs.oracle.com/cd/B19306_01/server.102/b14200/functions012.htm).
- <span id="page-63-4"></span>[24] ORACLE. *What is OLTP?* [online]. https://www.oracle.com, 2022. [cit. 2022/04/18]. Dostupné z: <https://www.oracle.com/database/what-is-oltp/>.
- <span id="page-63-11"></span>[25] Ralph Kimball, M. R. *Warehouse Toolkit*. John Wiley and Sons, Inc., Indianapolis, Indiana, 2013. ISBN 978-1-118-53080-1.
- <span id="page-63-6"></span>[26] Růžičková, M. *Data mining — Co? Jak? K čemu?* [online]. https://medium.com/, 2018. [cit. 2022/04/19]. Dostupné z: [https://medi](https://medium.com/edtech-kisk/data-mining-co-jak-k-%C4%8Demu-c5176179303b) [um.com/edtech-kisk/data-mining-co-jak-k-%C4%8Demu-c5176179303b](https://medium.com/edtech-kisk/data-mining-co-jak-k-%C4%8Demu-c5176179303b).
- <span id="page-63-9"></span>[27] Saxon, C. *How to Store, Query, and Create JSON Documents in Oracle Database* [online]. https://blogs.oracle.com/, 2021. [cit. 2022/04/23]. Dostupné z: [https://blogs.oracle.com/sql/post/how-to-store-query](https://blogs.oracle.com/sql/post/how-to-store-query-and-create-json-documents-in-oracle-database) [-and-create-json-documents-in-oracle-database](https://blogs.oracle.com/sql/post/how-to-store-query-and-create-json-documents-in-oracle-database).
- <span id="page-63-5"></span>[28] Sinha, T. *OLAP vs. OLTP: What's the Difference?* [online]. https://www.ibm.com, 2021. [cit. 2022/04/18]. Dostupné z: <https://www.ibm.com/cloud/blog/olap-vs-oltp>.
- <span id="page-63-7"></span>[29] Stitch. *What is a Data Lake? Examples and Solutions [Free Guide]* [online]. https://www.stitchdata.com/, 2021. [cit. 2022/04/15]. Dostupné z: <https://www.stitchdata.com/resources/what-is-data-lake>.
- <span id="page-63-1"></span>[30] STITCH. *OLTP and OLAP: a practical comparison* [online]. https://www.stitchdata.com/, 2022. [cit. 2022/04/23]. Dostupné z: <https://www.stitchdata.com/resources/oltp-vs-olap>.
- <span id="page-63-0"></span>[31] Talend. *What is a Data Mart?* [online]. https://www.talend.com, 2021. [cit. 2022/01/26]. Dostupné z: <https://www.talend.com/resources/what-is-data-mart/>.
- <span id="page-63-3"></span>[32] TALEND. *What is ETL?* [online]. https://www.talend.com, 2021. [cit.  $2022/01/26$ ]. Dostupné z: <https://www.talend.com/resources/what-is-etl/>.
- <span id="page-64-3"></span>[33] Taylor, D. *Star and Snowflake Schema in Data Warehouse with Model Examples* [online]. https://www.guru99.com, 2021. [cit. 2022/01/26]. Dostupné z: <https://www.guru99.com/star-snowflake-data-warehousing.html>.
- <span id="page-64-2"></span>[34] ThinkAutomation. *The history of databases* [online]. https://www.thinkautomation.com/, 2022. [cit. 2022/03/20]. Dostupné z: [https:](https://www.thinkautomation.com/histories/the-history-of-databases/) [//www.thinkautomation.com/histories/the-history-of-databases/](https://www.thinkautomation.com/histories/the-history-of-databases/).
- <span id="page-64-4"></span>[35] VaVaI, I. *O IS VAVAI* [online]. https://www.isvavai.cz/, 2022. [cit.  $2022/04/19$ ]. Dostupné z: [https://www.isvavai.cz/is?s=o-is-vavai&fbclid=IwAR27MFpgrHC1Jq](https://www.isvavai.cz/is?s=o-is-vavai&fbclid=IwAR27MFpgrHC1Jq6ayHtS4V2_JSkDT0IHqiH6E-dJx-yT3VHUCUVXqKImR9c) [6ayHtS4V2\\_JSkDT0IHqiH6E-dJx-yT3VHUCUVXqKImR9c](https://www.isvavai.cz/is?s=o-is-vavai&fbclid=IwAR27MFpgrHC1Jq6ayHtS4V2_JSkDT0IHqiH6E-dJx-yT3VHUCUVXqKImR9c).
- <span id="page-64-1"></span>[36] Vovcr. *Potřeba a význam databázových systémů* [online]. https://www.vovcr.cz/, 2022. [cit. 2022/01/26]. Dostupné z: <https://www.vovcr.cz/odz/tech/393/page01.html>.
- <span id="page-64-5"></span>[37] Zain Aftab, K. M. A. F. B. W. I. – Abdullah, M. *Automatic NoSQL to Relational Database Transformation with Dynamic Schema Mapping* [online]. https://downloads.hindawi.com, 2020. [cit. 2022/04/21]. Dostupné z: <https://downloads.hindawi.com/journals/sp/2020/8813350.pdf>.
- <span id="page-64-0"></span>[38] Úřad\_vlády\_České\_republiky. *Specifikace API pro IS VaVaI 3.0* [online]. https://api.isvavai.cz/, 2021. [cit. 2022/04/23]. Dostupné z: [https://api.isvavai.cz/dokumenty/SpecifikaceApiVavai3\\_v2.1.0\\_2](https://api.isvavai.cz/dokumenty/SpecifikaceApiVavai3_v2.1.0_211221.pdf) [11221.pdf](https://api.isvavai.cz/dokumenty/SpecifikaceApiVavai3_v2.1.0_211221.pdf).

# **Přílohy**

# <span id="page-66-0"></span>**A Uživatelská příručka**

Příloha obsahuje stručný postup pro stažení dat z API, nahrání dat do DB a spuštění datové kostky v Power BI. Jednotlivé kroky na sebe navazují. Při případném vzniklém problému během jednotlivých kroků obsahuje ZIP adresář už předem stažená data z API a také vyexportována data z datové kostky. Tzn. v případě nedosažení chronologického postupu do zdárného konce lze krok přeskočit a pokračovat v dalším kroku, ale bez aktuálních dat.

### <span id="page-66-1"></span>**A.1 Stažení dat z CEPu**

Pro stažení dat z CEPu prostřednictvím API je vhodné mít nainstalovaný nástroj, který usnadňuje práci s API. Doporučením je nástroj Insomnia, který se používá v této práci. Pro přístup k datům je nutné mít platný token, který má přístup k API do CEPu IS VaVaI.

Předpokládá se nastudovaná specifikace API. Následně je vhodné si token provázat v Insomnii z důvodu redundance tokenu. Nakonec pomocí metody POST provoláme API s příslušnými vyplněnými parametry. Stažená data si uložíme do adresáře, se kterými budeme nadále pracovat.

### <span id="page-66-2"></span>**A.2 Nahrání dat do databáze**

V případě, kdy nemáme k dispozici data z kroku č. 1, tak lze použít data obsažena v adresáři Vstupni\_data\export\_cep.

V této části se budou používat nástroj Oracle Developer. Cílem první části je vytvoření directory, které bude odkazovat do adresáře s nahranými daty z CEPu. Po dosažení těchto výsledků je vhodné požádat oprávněnou osobu, aby Vám přidělila práva nebo ji požádat o nahrání dat na server do svého adresáře. Po úspěšném nahrání dat na server a vytvoření directory lze spouštět skripty. Skripty se nachází v adresáři Aplikace\_a\_knihovny, kde jsou jednotlivé části členěné do složek. Při nahrávání dat do DB je postačující využít složky CISELNIKY a DETAIL, kde jsou skripty členěné do jednotlivých souborů nebo do jednoho velkého souboru, který obstarává hromadné vytvoření tabulek a nahrání dat do DB.

Datová kostka je vytvářena stejným způsobem, jako předešlé skripty – skript

v adresáři Aplikace\_a\_knihovny\PACKAGE a spuštění package pomocí příkazu EXEC PG CEP. CEP KOSTKA AKT. Tím se zajistí vytvoření tabulek a naplnění dat (data jsou nová nebo aktualizovaná).

# <span id="page-67-0"></span>**A.3 Nahrání datové kostky do Power BI**

Předpokladem jsou stažené nástroje Power BI a klient ODAC. Klient ODAC je zapotřebí, jestliže se budou data nahrávat z DB do Power BI.

Když data v DB nemáme z jakéhokoliv důvodu, je možnost stáhnout data ze složky Vstupni\_data\export\_datove\_kostky, kde jsou ve formátu CSV. Data postačí nahrát do Power BI a určit závislosti mezi jednotlivými tabulkami – faktová tabulka se propojí s každou dimenzí pomocí IDK.

Po nahrání nebo propojení datové kostky a Power BI lze vytvářet jednotlivé dashboardy, pomocí kterých lze vytvářet různé analýzy a zjišťovat nečekané korelace.

# <span id="page-67-1"></span>**A.4 Testování dashboardů**

Předpokládá se, že předešlé kroky byly úspěšně splněny. Testování probíhá v nástroji Oracle Developer, kde se jedná o ověření pravdivosti údajů z grafů. Jednotlivé skripty se nachází v adresáři Aplikace a knihovny\TESTOVANI. Výsledky testů souhlasí s dashboardem č. 1 a dashboardem č. 2.

# <span id="page-68-0"></span>**B Obsah ZIP souboru**

K práci je přiložen ZIP adresář, který obsahuje následující strukturu.

#### **Adresářová struktura**

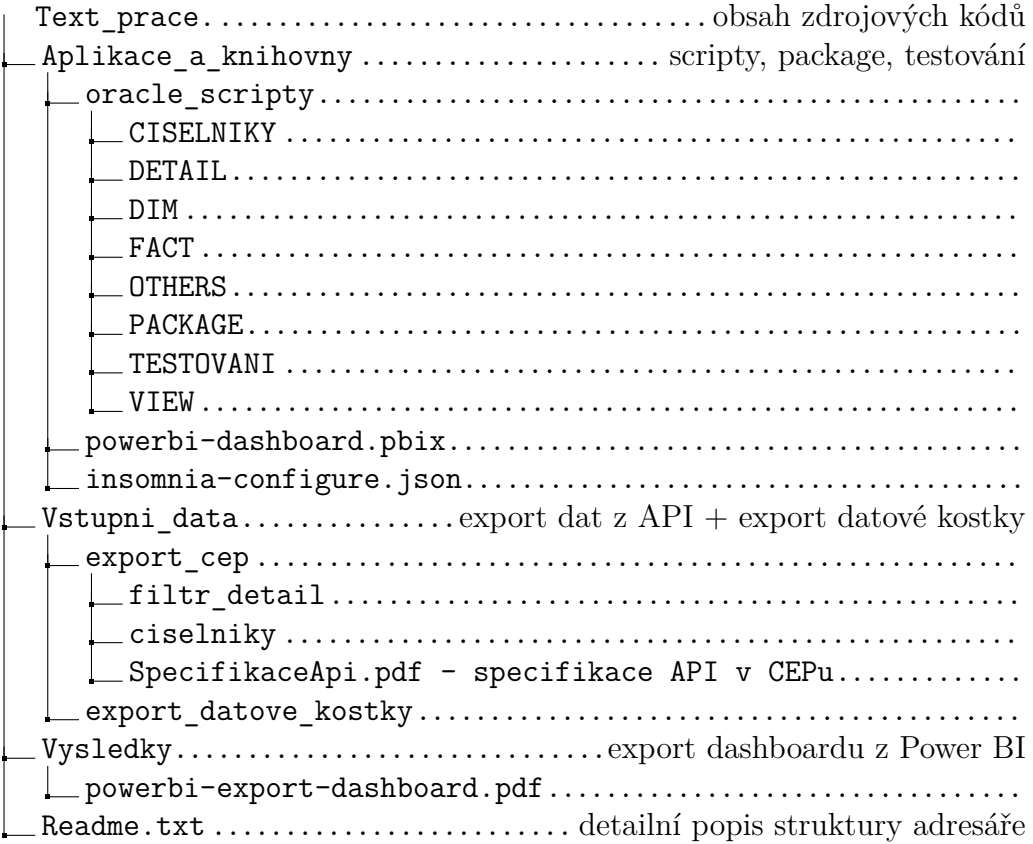